## **POLITECNICO DI TORINO**

**Master's Degree in Computer Engineering**

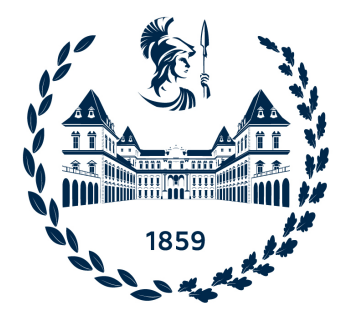

## **Master's Degree Thesis**

## **Development of System Verification Methods for Aircraft Electronic Systems**

**Supervisors Prof. Mario Roberto CASU Eng. Riccardo STICCA**

**Candidate**

**Lucia VENCATO**

**April 2024**

#### **Abstract**

In aviation industry, it is essential to guarantee the safety and reliability of aircraft equipment since hardware failures can have disastrous effects. As a consequence, the verification process is indispensable, providing a methodical and rigorous approach to ensure that hardware components meet specified requirements and adhere to stringent safety guidelines. This thesis work was conducted in Leonardo Electronics in the context of hardware verification. The primary objective of this research is to study and explore the Universal Verification Methodology (UVM), with the goal of developing a comprehensive testbench for a Universal Asynchronous Receiver/Transmitter (UART) transmitter device. UVM relies on System Verilog language, which exploits Object-Oriented Programming constructs, and includes a set of pre-defined classes and methods that allow to create scalable, reusable, and maintainable verification environments. Initially, the primary UVM components were chosen, and the testbench infrastructure was developed using Siemens EDA's UVM Framework (UVMF) code generator. UVMF requires configuration files, written in yaml language, to create the testbench. Therefore, each component was correctly described following yaml guidelines. After obtaining the basic testbench, further modifications were implemented to customize the behavior of individual components in order to meet the specific requirements of the Device Under Test (DUT). The developed testbench includes different UVM components: an agent responsible for transmitting input data to the DUT, a second agent tasked with collecting output data from the DUT, a predictor utilized for calculating the golden output values, and a scoreboard utilized to verify the correspondence between the golden values and the actual outputs. Simulations were conducted to verify the correct behaviour of the developed testbench and to test the uart transmitter device under various configurations. QuestaSim and Visualizer, provided by Siemens EDA, were the software tools used to run simulations.

## **Table of Contents**

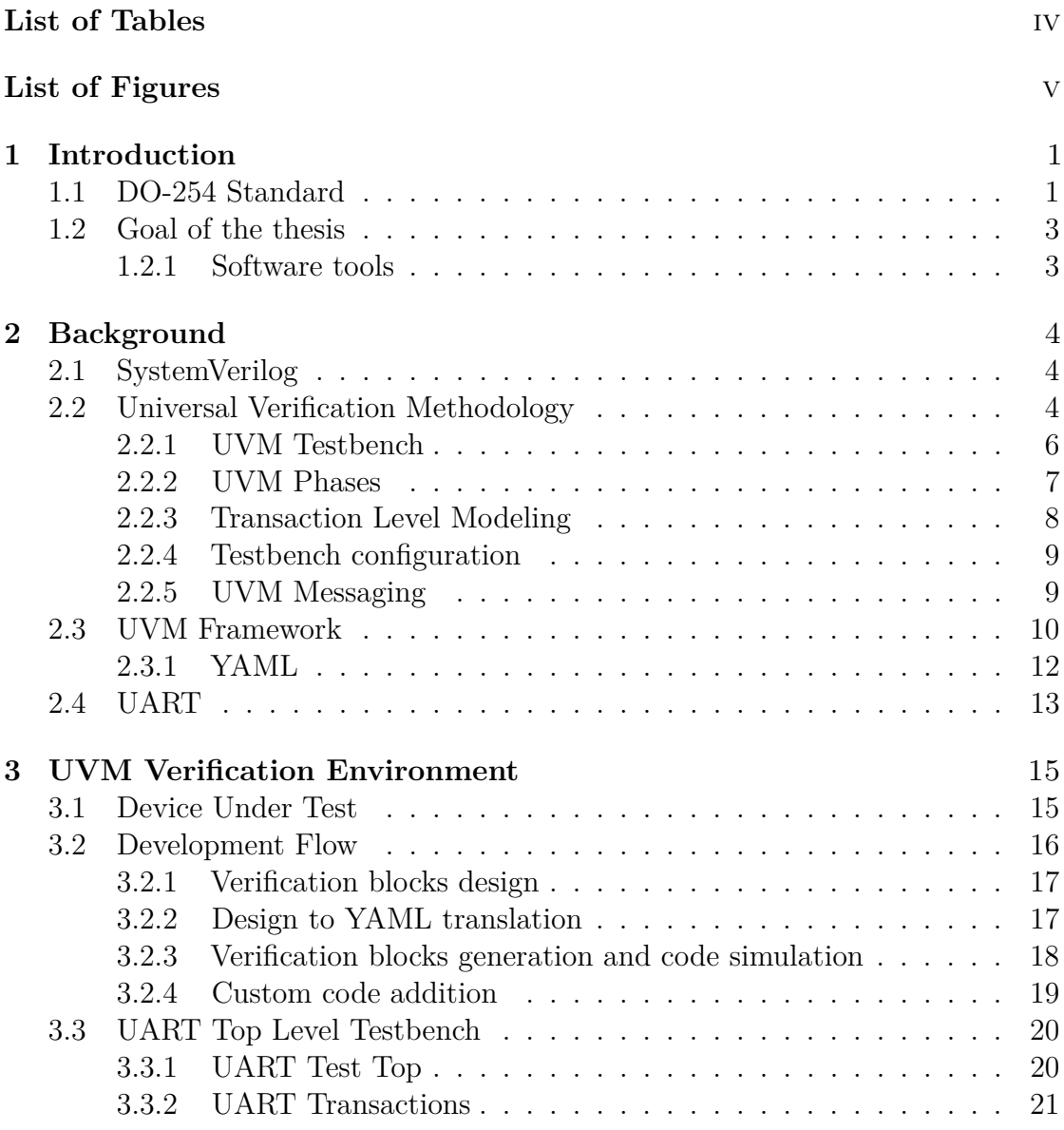

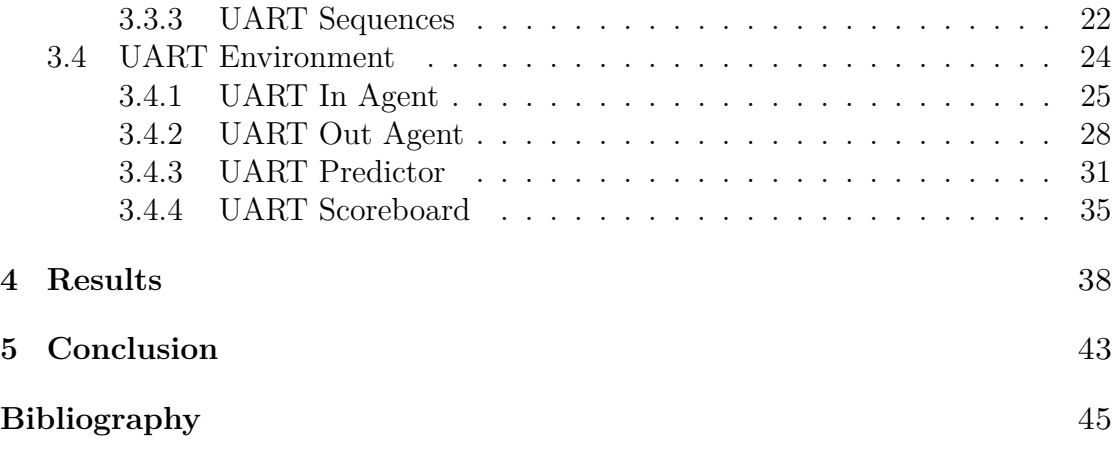

## <span id="page-6-0"></span>**List of Tables**

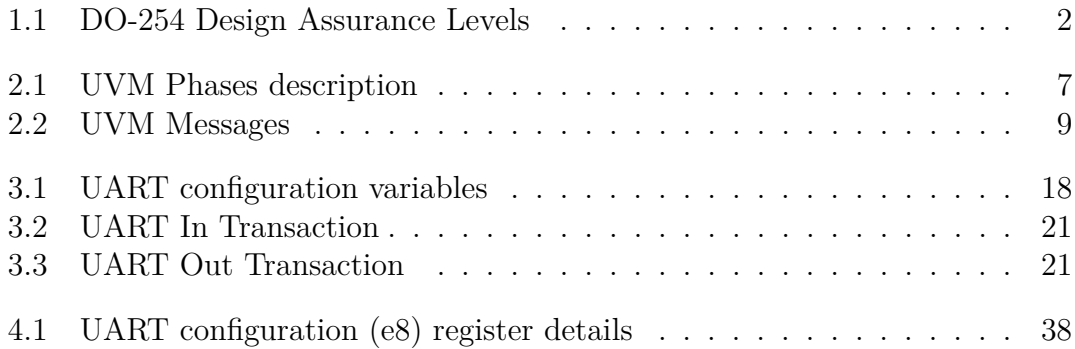

## <span id="page-7-0"></span>**List of Figures**

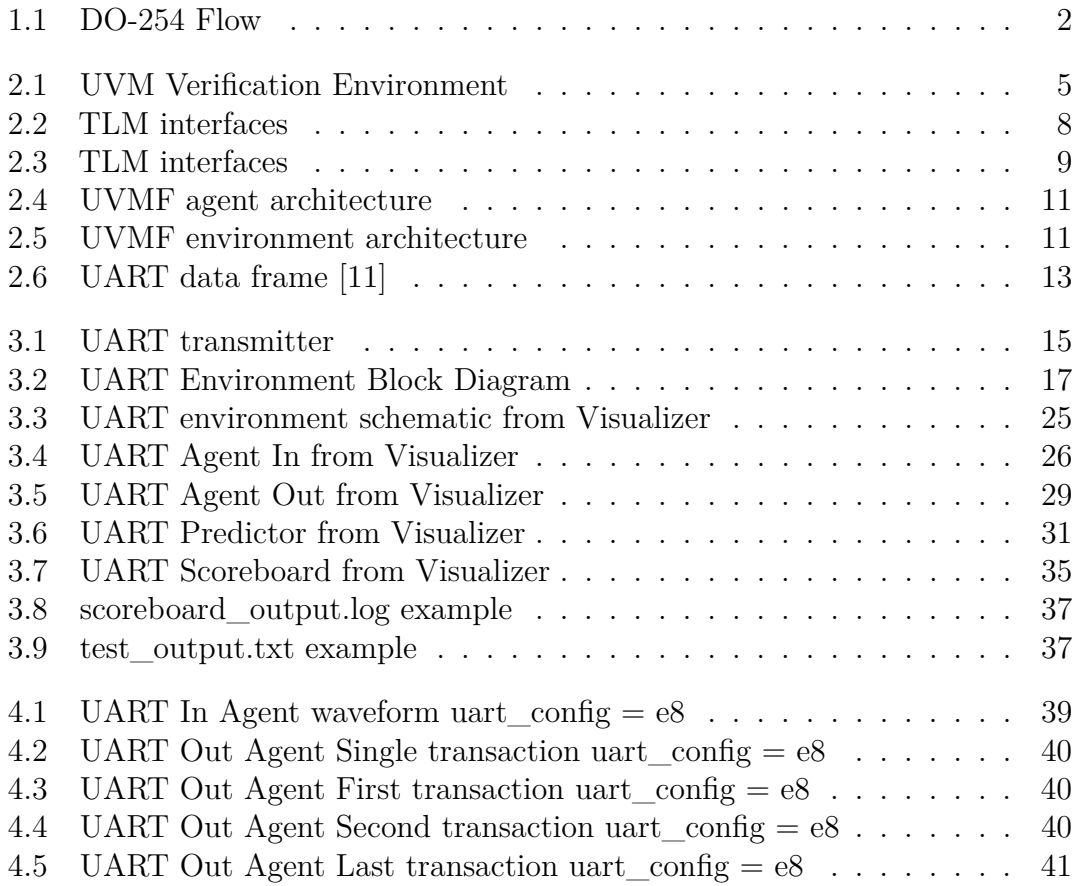

# <span id="page-8-2"></span><span id="page-8-0"></span>**Chapter 1 Introduction**

In aviation, where hardware failures can have catastrophic consequences, it is critical to ensure the safety and reliability of airborne equipment. Therefore, the verification process is essential, acting as a methodical and thorough means of verifying that hardware components fulfill requirements and conform to strict safety standards.

In hardware verification, Universal Verification Methodology (UVM) emerges as a powerful and standardized framework which offers a methodology for creating efficient and reusable verification environments, allowing engineers to streamline the verification process and increase productivity.

This thesis project was conducted in Leonardo Electronics Caselle Plant, which is involved into the design and production of Avionic Systems since 1950. In particular, their main focus is on Hardware Safety Critical products, and consequently RTCA DO-254 standard is a key point in the verification flow.

## <span id="page-8-1"></span>**1.1 DO-254 Standard**

DO-254, "Design Assurance Guidance for Airborne Electronic Hardware," is a standard developed by RTCA (Radio Technical Commission for Aeronautics) and it defines a comprehensive set of guidelines for the development and verification of electronic hardware in airborne systems [\[1\]](#page-52-1). Key aspects of DO-254 are:

• Life Cycle Approach: it covers the complete life cycle of airborne electronic

- hardware, from design to development, verification, and then production.
- Verification Process: it confirms that the hardware component developed meets the requirements. It includes conducting reviews throughout the design process.

• Tool Qualification: it specifies guidelines for ensuring that the tools used do not introduce errors or uncertainties.

DO-254 standard introduces five levels of classification, know as Design Assurance Levels (DAL), used to define the accuracy that should be applied to the design and verification processes. DALs are shown in Table [1.1.](#page-9-0)

<span id="page-9-0"></span>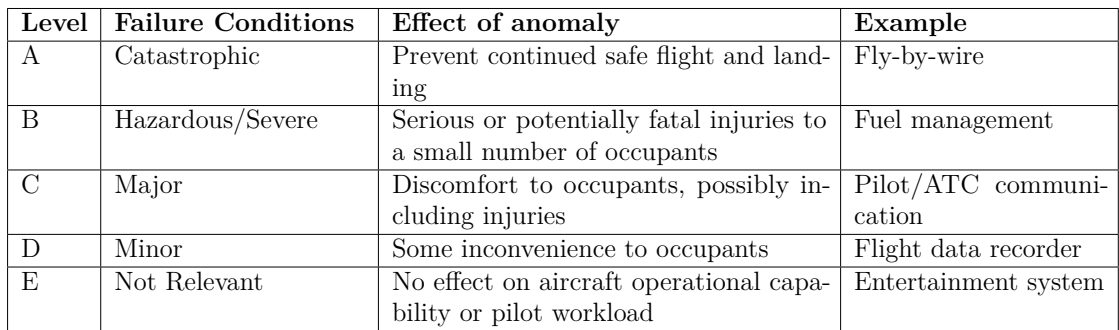

**Table 1.1:** DO-254 Design Assurance Levels

<span id="page-9-1"></span>Since in Leonardo Caselle Plant Hardware Safety Critical products are developed, they must be compliant with DAL A. DO-254 flow is shown in Figure [1.1.](#page-9-1)

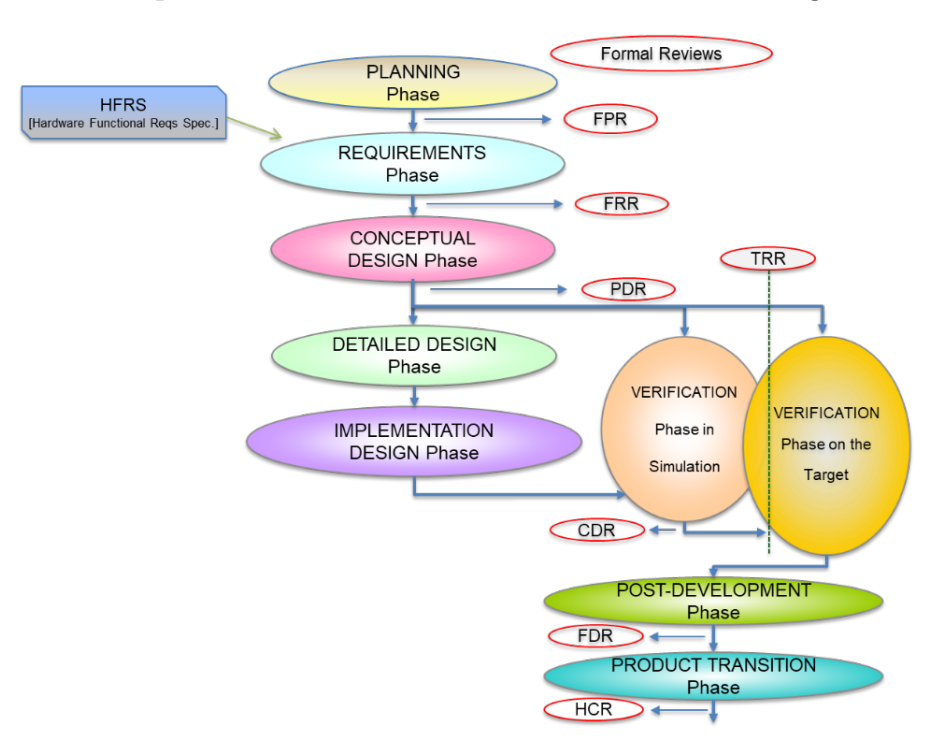

**Figure 1.1:** DO-254 Flow

### <span id="page-10-2"></span><span id="page-10-0"></span>**1.2 Goal of the thesis**

According to the DO-254 flow, this thesis project is situated within the phase denoted as "Verification - Phase in Simulation".

The objective is to research and construct a UVM (Universal Verification Methodology) verification environment for a UART transmitter device. Furthermore, the purpose of this research is to determine whether UVM methodology provides any advantages over the company's current VHDL-based testbench development.

#### <span id="page-10-1"></span>**1.2.1 Software tools**

For the simulation of developed testbench two software were used, both provided by Siemens EDA:

- QuestaSim: it is used for simulation of hardware description languages, and it offers advanced debugging capabilities.
- Visualizer: it can be considered a QuestaSim upgrade, which also includes some UVM specific debug features.

Furthermore, material for studying SystemVerilog and UVM methodology was provided by the *Verification Academy* [\[2\]](#page-52-2), an online platform by Siemes EDA which offers learning resources and a community ready to answer to any verification related question.

# <span id="page-11-3"></span><span id="page-11-0"></span>**Chapter 2 Background**

## <span id="page-11-1"></span>**2.1 SystemVerilog**

SystemVerilog is a unified hardware design and verification language. It is an extension of the Verilog hardware description language, and it was developed to address the increasing complexity of modern digital designs [\[3\]](#page-52-3). SystemVerilog introduces features such as:

- Extended data types: it adds some new data types such as *bit*, *byte*, *shortint*, *int*, *longint*, *real*, and others, providing more flexibility in data representation.
- Interfaces: used to encapsulate functionality between blocks.
- Object-Oriented Programming (OOP): it allows the use of classes, inheritance, and polymorphism, enabling the development of more modular, reusable, and maintainable code during both design and verification.
- Constrained Random Generation: it introduces the *rand* keyword and constraints can be applied to control the distribution of random values.
- Assertions: used to specify formal properties that must hold true during simulation.
- Functional coverage: a measure of how well the design has been verified with respect to specific features.

## <span id="page-11-2"></span>**2.2 Universal Verification Methodology**

Universal Verification Methodology (UVM) is a standard methodology used to verify digital designs and System-on-Chip (SoC). Developed by Accellera in 2011, <span id="page-12-1"></span>it offers a systematic and scalable approach to verification, promoting reusability, maintainability, and collaboration within the design and verification community [\[4\]](#page-52-4).

UVM is derived from previous verification standards: OVM, VMM and eRM.

OVM (Open Verification Methodology) was introduced in 2008 and it is an opensource verification methodology based on SystemVerilog. VMM (Verification Methodology Manual) is the SystemVerilog based verification methodology created by Synopsis. eRM (e Reuse Methodology) is an aspect-oriented language that was developed by Verisity. Each of these earlier standards contributed to a universal best-way to simulate and verify a wide range of integrated circuit designs [\[5\]](#page-52-5)[\[6\]](#page-52-6). UVM is built on SystemVerilog's object-oriented programming constructs and includes a set of pre-defined classes and methods that allow users to create scalable,

reusable, and maintainable testbench structures. UVM verification topology is divided in two parts:

- Tests and Stimulus: they can be constantly created during the project
- Testbench: it changes slowly over the project

A generic view of a UVM verification environment can be seen in Figure [2.1.](#page-12-0)

<span id="page-12-0"></span>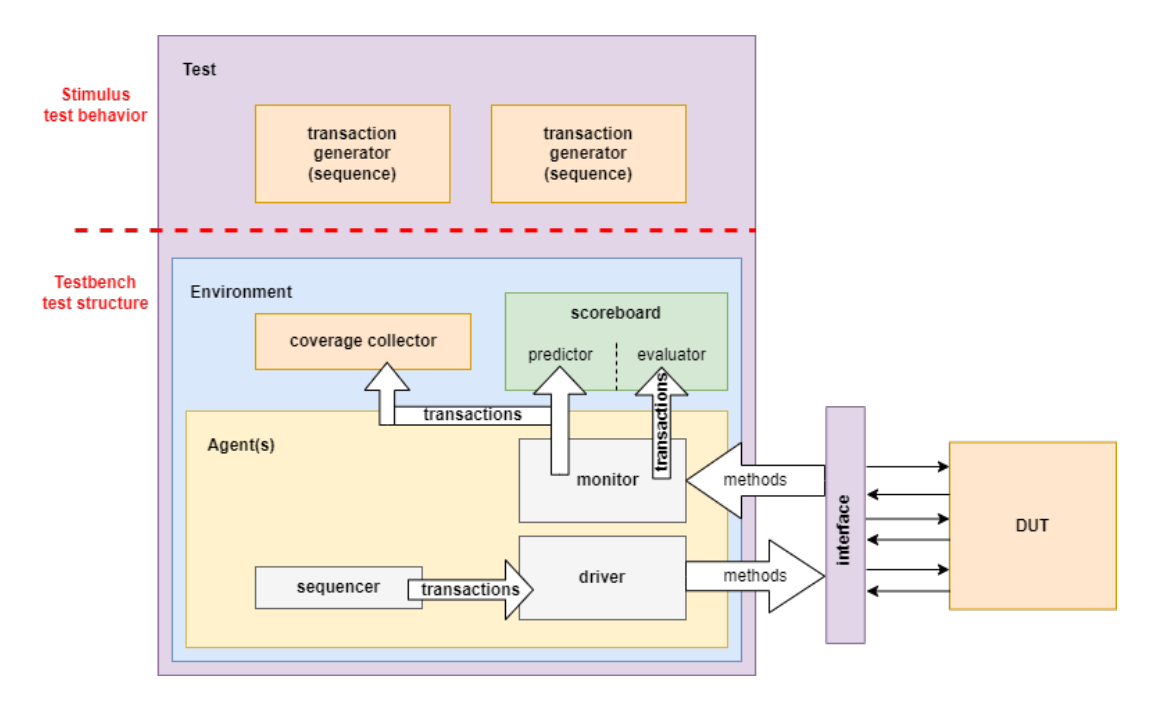

**Figure 2.1:** UVM Verification Environment

#### <span id="page-13-0"></span>**2.2.1 UVM Testbench**

Building blocks of a UVM testbench are class-based. These are called UVM Components, and they are component objects extended from the uvm\_component base class [\[5\]](#page-52-5).

**Transaction**: also known as Sequence Item. It is a high-level data set with standard methods and collects information that is transferred between components.

**Sequence**: it is a constrained random stimulus generator that creates transactions.

**Sequencer**: it is responsible for routing transactions to a driver using builtin arbitration algorithms.

**Driver**: it receives transactions from the sequencer and drives them to the DUT (Device Under Test) through methods in a virtual interface. Most drivers have their Bus Functional Model (BFM) which converts transactions in signal activity.

**Monitor**: it is a passive component that samples DUT signals through interface methods. It is responsible of observing pins wiggle on a bus and converting them back into transactions.

**Agent**: it encapsulates and configures a sequencer, driver, monitor, coverage collector. It has two operating modes:

- Active: it provides stimulus to the DUT and monitor signal activity.
- Passive: it monitors signal activity, so it only observes transfers between RTL and broadcasts the observed transfers.

**Scoreboard**: it is an analysis component which collects transactions sent by a monitor and perform specific analysis computations to determine whether or not the design is functioning as expected. It is often split into two parts:

- **Predictor**: it receives the same stimulus transactions as the DUT and it implements a model of the DUT (also known as Golden Reference Model) to compute the expected values.
- **Evaluator**: the actual scoreboard, which performs the check on the expected values received by the predictor and the actual ones received by the monitor.

**Coverage Collector**: it is an analysis component that samples observed transactions and activity into SystemVerilog functional coverage groups. The coverage

<span id="page-14-2"></span>data collected from each test is stored into a shared coverage database used to determine overall verification progress.

**Environment**: it encapsulates and configures one or more agents and analysis component.

An important feature of UVM is the **Factory** mechanism [\[5\]](#page-52-5). It improves flexibility since it allows a class object to be replaced with another one of a derived type, without changing code or structure of the testbench.

#### <span id="page-14-0"></span>**2.2.2 UVM Phases**

UVM phases are needed to structure the simulation flow and provide synchronization for the components of the testbench. Each component follows a predefined set of phases and cannot proceed to the next phase until all components have completed their execution in the current one. The introduction of the object-oriented programming feature in SystemVerilog requires phases: Classes can be reused and created whenever it is required and, without a synchronization mechanism, it is possible that a component is called even if it has not been initialized yet, resulting in incorrect testbench outputs [\[7\]](#page-52-7)[\[5\]](#page-52-5).

<span id="page-14-1"></span>There are three groups of phases, which are reported in Table [2.1:](#page-14-1)

| <b>Phase Category</b> | UVM phase           |  |  |  |  |  |  |  |
|-----------------------|---------------------|--|--|--|--|--|--|--|
|                       | build               |  |  |  |  |  |  |  |
| Build                 | connect             |  |  |  |  |  |  |  |
|                       | end of elaboration  |  |  |  |  |  |  |  |
| Run                   | start_of_simulation |  |  |  |  |  |  |  |
|                       | run                 |  |  |  |  |  |  |  |
|                       | extract             |  |  |  |  |  |  |  |
| Cleanup               | check               |  |  |  |  |  |  |  |
|                       | report              |  |  |  |  |  |  |  |
|                       | final               |  |  |  |  |  |  |  |

**Table 2.1:** UVM Phases description

• **Build phases**: executed at the start of the simulation. Their objective is to construct, configure and connect the testbench component hierarchy. All build phases methods are functions and therefore they execute in zero simulation time. The *build* phase works top to bottom, so each component of a layer is constructed by the level above.

- <span id="page-15-2"></span>• **Run phases**: follow the build phases. During this phases time is consumed in running the testcase on the testbench
- **Clean-up phases**: results of the testcase are collected and reported. These phases extract information from scoreboards and functional coverage monitors and are implemented as functions (so zero time to execute). They work from the bottom to the top of the component hierarchy.

#### <span id="page-15-0"></span>**2.2.3 Transaction Level Modeling**

Transaction-Level Modeling (TLM) is a methodology that allows different components of the testbench to communicate and exchange information at a higher level of abstraction than signal-level interactions. In TLM data are represented as transactions, which flow in and out components through ports called TLM interfaces:[\[7\]](#page-52-7)

- **port**: object that define the set of methods available (API) to do the communication (such as calling *get()*).
- **export**: object that contains the implementation of the port's method (such as *get()* body).
- **analysis port**: used for broadcasting transactions

"port" must be connected to exactly one "export" (Figure [2.2\)](#page-15-1), while "analysis port" can be connected to any number of "analysis export" (Figure [2.3\)](#page-16-3) [\[6\]](#page-52-6).

TLM increases reusability and flexibility, because it allows to replace a component with another as long as it has the same TLM interface.

<span id="page-15-1"></span>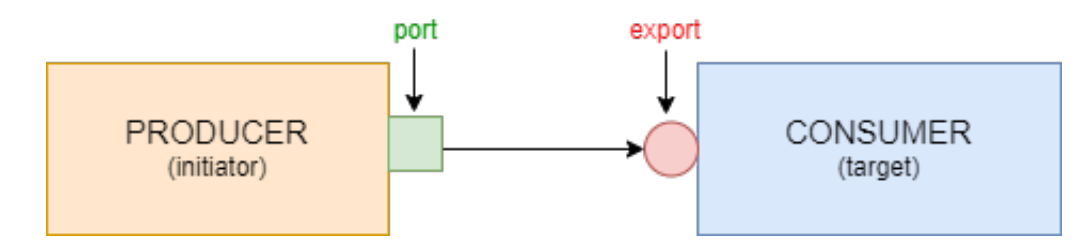

**Figure 2.2:** TLM interfaces

<span id="page-16-4"></span><span id="page-16-3"></span>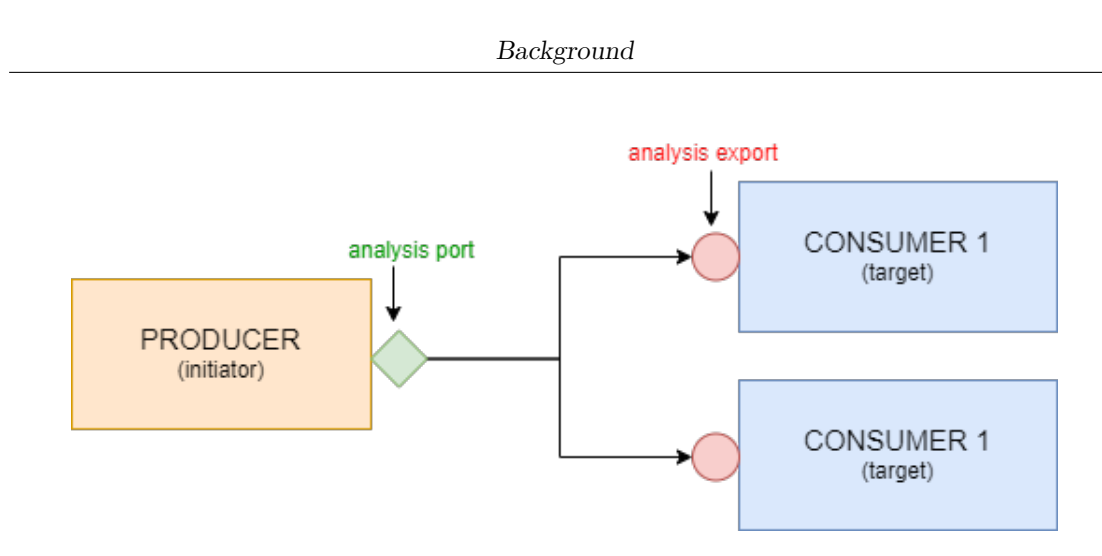

**Figure 2.3:** TLM interfaces

#### <span id="page-16-0"></span>**2.2.4 Testbench configuration**

A testbench needs to be configured: there are some values that must be shared between different components and that can be set at run time. These values can be represented as SystemVerilog variables and can be organized into objects. Specifically, UVM includes a *Configuration Object* which is an efficient, reusable means for organizing configuration variables.

#### <span id="page-16-1"></span>**2.2.5 UVM Messaging**

UVM provides an infrastructure for printing messages in a testbench, which is included in all UVM components. There are four message types supported, reported in Table [2.2](#page-16-2) [\[5\]](#page-52-5):

<span id="page-16-2"></span>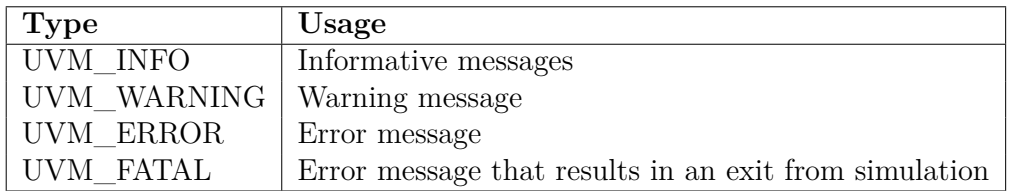

**Table 2.2:** UVM Messages

UVM messages can have associated actions, allowing control over where they are sent, and whether they stop or finish the simulation. As a result, they are an effective tool for managing testbench simulations.

### <span id="page-17-1"></span><span id="page-17-0"></span>**2.3 UVM Framework**

Siemens EDA offers an open-source package, UVM Framework (UVMF), that provides a reusable UVM methodology and a code generator for easier testbench creation [\[8\]](#page-52-8). It provides benefits such as [\[9\]](#page-52-9):

- **Schedule reduction**: for beginners learning UVM can be challenging because of its extensive features and concepts, in fact a lot must be learned before a production environment is operational. UVMF provides a starting point to learn UVM and create UVM verification environment. In fact, it automates the development of the infrastructure and interconnections for interface and environment package and project benches. Thanks to this, verification engineers can immediately work on implement design-specific functionalities.
- **Reuse methodology**: it supports component level verification reuse across projects and environment reuse from block through chip to system level simulation.
- **Consistency**: it decreases integration effort when reusing verification components.

In order to use UVMF, YAML (see subsection [2.3.1\)](#page-19-0) configuration files for interface packages, environment packages and project benches have to be created.

After the main component of the verification environment have been characterized, they are sent as input to a python script that generates the relative UVM testbench. Once the infrastructure is generated, it is possible to manually change the code, in order to add the connection to the DUT and all the needed design-specific functionality.

UVMF split the environment in two parts:

- **HDL**: the HDL (Hardware Design Language) side is written as synthesizable modules or interfaces, it is timed (synchronizes with DUT) and drives (or monitors) the pins of the DUT.
- **HVL**: the HVL (Hardware Verification Language) side is written in objectoriented UVM code, it is untimed (does not have delays), it passes transactions into interface methods and it does not directly assign to DUT's ports.

Due to this separation, driver and monitor inside an agent are respectively divided in two components:

• Monitor proxy and Driver proxy: UVM components, they are class-based objects and perform transaction level operations.

• Monitor BFM and Driver BFM: SV interfaces or modules, they communicate with the DUT and perform signal to transaction conversion (Monitor BFM) and transaction to signal conversion (Driver BFM).

A generic agent architecture can be seen in Figure [2.4.](#page-18-0)

<span id="page-18-0"></span>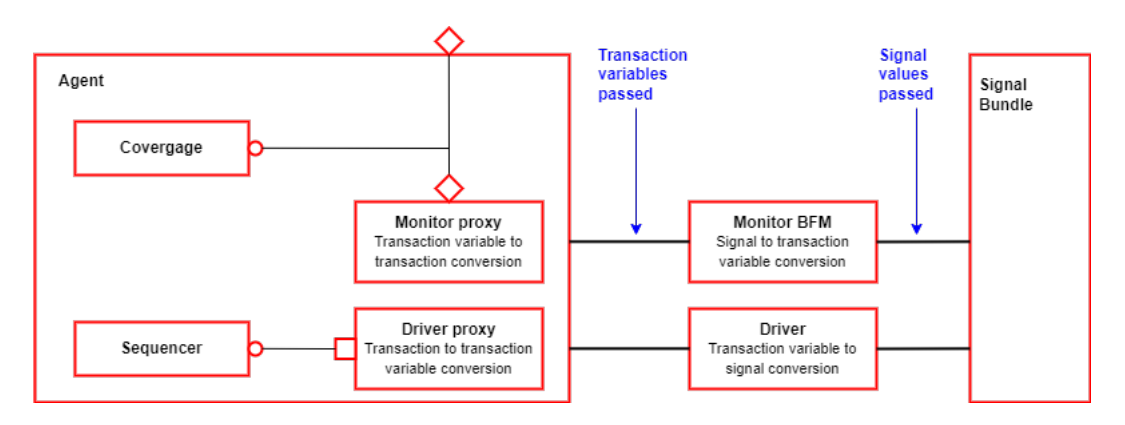

**Figure 2.4:** UVMF agent architecture

A generic UVMF environment architecture can be seen in Figure [2.5.](#page-18-1)

<span id="page-18-1"></span>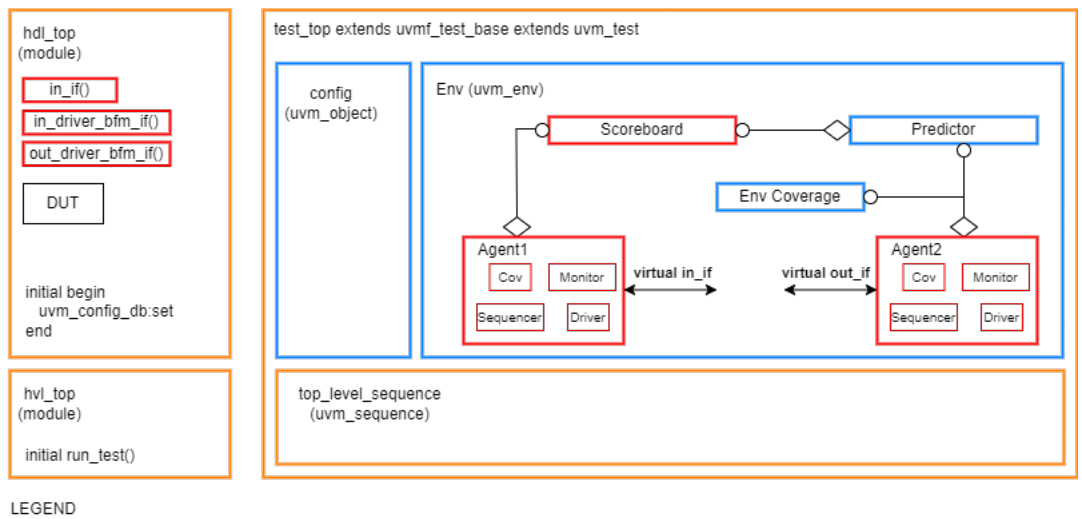

Environment level reuse Component level reuse Not reusable

**Figure 2.5:** UVMF environment architecture

#### <span id="page-19-1"></span><span id="page-19-0"></span>**2.3.1 YAML**

YAML is a human friendly data serialization standard used for configuration files and the name stands for "YAML Ain't Markup Language". It is used in the generation of a UVMF verification environment due to its ease of translation of data structures describing UVMF hierarchy and attributes [\[10\]](#page-52-10).

All UVMF YAML has to be presented as part of a specific top-level format, shown in the following code taken from *UVMF YAML Reference Manual* [\[10\]](#page-52-10).

```
uvmf:
    interfaces:
        "<interface_nameA>"
        <properties>
         "<interface_nameB"
    util_components:
         "<util_componentA>"
        <properties>
    environments:
        "<env_nameA>"
        <properties>
        "<env_nameB>"
        <properties>
    benches:
        "<bench_nameA>"
        <properties>
        "<br />bench_nameB>"
        <properties>
    gloabal:
        <properties>
```
Each named subsection represents a YAML data structure, with the following content:

- interfaces: information about an interface's name, transaction data, ports and configuration. It creates classes (agent, driver, monitor, transaction, interface level sequences), package, BFMs and compilation files.
- util component: it is used to repesent UVMF predictor, scoreboard and coverage components.
- environments: information about an environment's name, instantiated components, TLM connections and configuration. It creates classes (environment, predictors, environment level sequences, coverage components), package and compilation files.
- <span id="page-20-2"></span>• benches: information about a bench's name, top-level environment, passive/active settings for BFMs and data for driving reset and clock. It creates classes (top level test and top level virtual sequence) package, modules (hdl, hvl) and compilation files.
- global: it is used to provide information that can be applied to all other objects.

### <span id="page-20-0"></span>**2.4 UART**

Since the DUT analyzed in the developed testbench is a UART device, fundamentals of this protocol are discussed.

UART, Universal Asynchronous Receiver Transmitter, is a serial communication protocol used in embedded systems, microcontrollers, and other electronic devices for transmitting data between devices. It allows two devices to communicate with each other serially over two wires, one for transmitting data (TX) and one for receiving data (RX). It operates asynchronously, so there is no clock signal shared [\[11\]](#page-52-0).

UART uses character-based transmission, so each transfer consists of a frame. A frame has a defined format, as shown in Figure [2.6:](#page-20-1)

- START BIT (1 bit) : it is always a logic 0. It is used to indicate the start of a transmission.
- Character (n bits) : bits of a character to be sent. Common values are: 6, 7, 8, 9 bits. Character bits are transmitted LSB (least significant bit) first.
- PARITY BIT (0 or 1 bit) : it is present if parity is enabled for the transmission. If parity is present, it could be even or odd. If it is EVEN, the total number of bits equal to 1 (including the parity bit) should be even, while if it is ODD the total number of bits set at 1 should be odd.
- <span id="page-20-1"></span>• STOP BIT (1 or 2 bits): it is always a logic 1. It is used to indicate the end of a transmission and it can be configure as 1 bit or 2 bits.

| Start Bit         | Data Frame         | Parity Bits Stop Bits          |
|-------------------|--------------------|--------------------------------|
| $(1 \text{ bit})$ | (5 to 9 Data Bits) | $(0 to 1 bit)$ $(1 to 2 bits)$ |

**Figure 2.6:** UART data frame [\[11\]](#page-52-0)

Clock synchronization can be done at the beginning of a frame since the START BIT of a new frame always triggers a 1 to 0 transition, either during an idle time or after the previous phase.

Transmitter and receiver should agree on different parameters: baud rate (bits per second (bps)), that specifies the speed at which data is transmitted and received, number of bits in a character, presence and kind of parity and number of stop bits.

# <span id="page-22-0"></span>**Chapter 3 UVM Verification Environment**

The objective of the presented thesis work is to develop a UVM verification environment for testing a UART transmitter device. UVM Framework was used to build the initial infrastructure, since it helps instantiating classes and connections between them.

### <span id="page-22-1"></span>**3.1 Device Under Test**

The Device Under Test (DUT) for the developed testbench is a UART transmitter device. Its diagram is shown in Figure [3.1.](#page-22-2)

<span id="page-22-2"></span>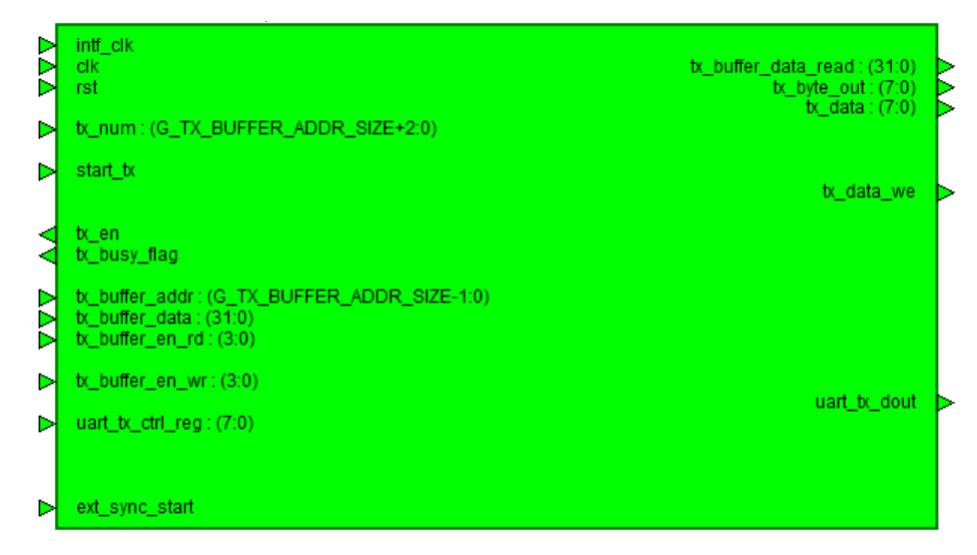

**Figure 3.1:** UART transmitter

UART tx receives parallel data (4 bytes word) on the input port tx\_buffer\_data and serializes them on the output port uart tx dout. Once data are received on the input port, they are stored in a memory at a specified address, waiting to be sent. UART transmitter interface provides a set of registers, the ones involved in the developed testbench are the following:

- tx\_num: 8-bit register used to start a UART transmission. It stores the number of bytes to be sent. If it is not equal to zero, then it starts a transmission.
- tx busy flag: 1-bit flag, it remains at 1 when a transmission is in progress.
- start tx: 1-bit register, it goes high for one clock cycle to indicate that a transmission has started.
- tx buffer addr: 8-bit register, it represents the memory address where data are written.
- tx buffer data: 32-bit register, it stores input data to be sent over the uart.
- tx buffer en wr: 4-bit register, it is used to mask bytes that are not sent over the uart.
- uart tx ctrl reg: 8-bit register, it contains uart configuration. It is divided in sub-fields that allows to: enable a parity, select the parity (odd or even), set the number of stop bits and select a baud rate.
- uart tx dout: 1-bit register, it outputs the data received serializing it.
- tx en: 1-bit register, it is equal to 1 when UART is transmitting.

Once the right behavior of the DUT was carefully analyzed, it was possible to begin developing the testbench.

#### <span id="page-23-0"></span>**3.2 Development Flow**

The flow for developing a UVM testbench, using the UVM Framework, can be divided into four steps:

- 1. Design the verification blocks to be generated
- 2. Translate the design into yaml
- 3. Generate the verification blocks using UVMF and simulate the generated code
- 4. Add custom code to the generated one

These steps are discussed in the following subsections.

#### <span id="page-24-3"></span><span id="page-24-0"></span>**3.2.1 Verification blocks design**

The starting point is designing the verification blocks required for the testbench. First, it was necessary to identify how many interfaces there were for the UART tx, from which the number of agents is decided. Consequently two agents were needed in the environment. One is used for the UART input interface (UART IN AGENT) and the other for the UART output interface (UART OUT AGENT). A predictor and a scoreboard were also instantiated as main components: UART PREDICTOR is used as Golden Model to produce expected values, while UART SCOREBOARD receives actual values from (UART OUT\_AGENT) and compares them.

Figure [3.2](#page-24-2) illustrates the general block diagram for the UART transmitter device.

<span id="page-24-2"></span>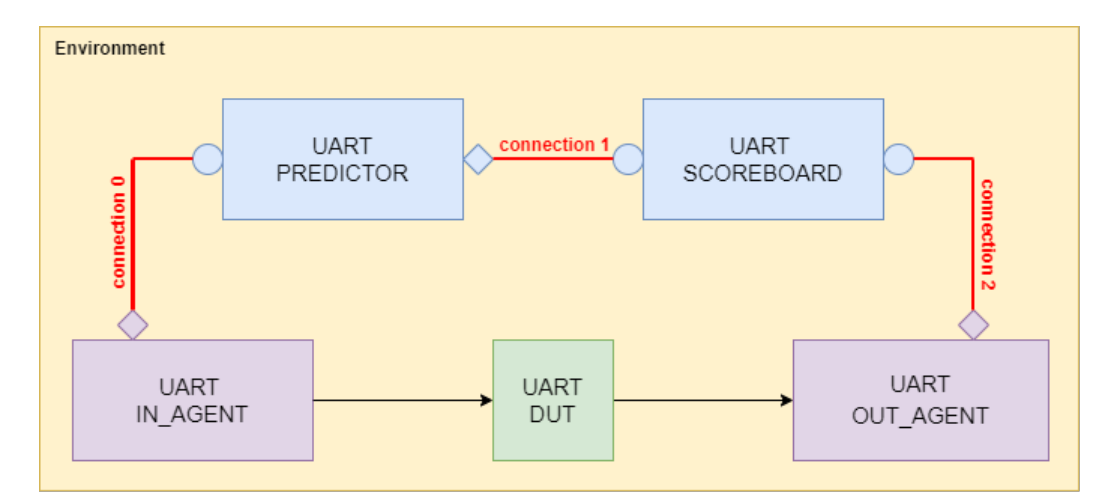

**Figure 3.2:** UART Environment Block Diagram

After the design was completed, the blocks must be accurately translated into the YAML language in order, for the generator, to properly build the environment.

#### <span id="page-24-1"></span>**3.2.2 Design to YAML translation**

Each of the designed components were translated in YAML language following guidelines in the reference manual [\[10\]](#page-52-10). The following files were created:

- **UART** bench.yaml: configuration file used to generate the UVMF top level testbench. It declares the name of the top level environment to instantiate and specifies agents (declaring them as ACTIVE or PASSIVE). It also defines period and phase offset of the clock and the duration of the reset.
- **UART\_environment.yaml**: configuration file used to generate the environment level classes. It defines agents, predictor and scoreboard that need to be instantiated. It declares TLM connections between components (connection 0,

connection 1, connection 2 in Figure [3.2\)](#page-24-2). It also specifies environment level configuration variables and parameters for the environment class.

- **UART\_in\_interface.yaml**: configuration files that captures pin information and transaction information for the interface UART\_IN\_AGENT. It defines interface ports (signal names, directions and widths), configuration variables and parameters for the agent. It also includes variables to be used by the transaction class. For UART\_IN\_AGENT the transaction variables are: tx\_buffer\_addr, tx\_buffer\_data, tx\_buffer\_en\_rd, tx\_buffer\_en\_wr, tx\_num.
- **UART** out interface.yaml: it is the same as UART\_in\_interface.yaml, but contains information for the UART\_OUT\_AGENT. For this class there is just one transaction variable: uart\_tx\_dout.
- **UART** util comp predictor.yaml: configuration file for describing the predictor to be used in the environment. It defines analysis port and analysis exports for the component.

UVMF generator used these files to build the infrastructure, from which further custom functions were added.

Since all the components in the testbench need to know the configuration of the UART transmitter device, configuration variables were declared in the files describing the UART\_environment, UART\_in\_interface and UART\_out\_interface. They are listed in Table [3.1:](#page-25-1)

<span id="page-25-1"></span>**Configuration Variables**

| uart config         | 7-bit, it contains UART configuration                                         |
|---------------------|-------------------------------------------------------------------------------|
| stopBit             | 2-bit, it contains the number of stop bit for the data frame                  |
| parity enabled      | 1-bit, it is equal to 1 if parity is enabled                                  |
| parityBit           | 1-bit, it represents the parity (odd or even)                                 |
| baudRate            | integer, it contains the baud rate in bit per seconds (bps)                   |
| bit transmission cc | integer, it is the number of clock cycle needed for transmitting a single bit |
| startBit            | 1-bit, it is always equal to $0$                                              |
| data bits           | 8-bits, it contains the number of bits to be transmitted                      |
| data frame length   | 12-bit, it represents the maximum size of a data frame                        |
|                     |                                                                               |

**Table 3.1:** UART configuration variables

#### <span id="page-25-0"></span>**3.2.3 Verification blocks generation and code simulation**

In order to generate testbench, environment and interface code a python file was executed. The file used is *yaml2uvmf.py*, which is provided by UVM Framework. This files receives in inputs all the yaml configuration files needed. In order to automate the process a batch file (*run\_yaml\_uvmf\_scripts.bat*) was written: it

sets environment variable for the installation path of UVM Framework and calls python on the configuration files.

If code generation returned with zero errors a new directory is created. It is named uvmf template output and it is divided into two sub-directories:

- project benches: it contains top level UVMF testbench files plus scripts for compiling and running simulations.
- verification\_ip: it contains two directories: environment\_packages and interface packages. Each of them includes files and directories for respectively environment and interfaces classes.

Before making any manual code modifications to the generated one, a first simulation was run. This allows for potential issues to be fixed by making changes to the yaml files and then regenerating the code.

#### <span id="page-26-0"></span>**3.2.4 Custom code addition**

Once the code was successfully generated, DUT functionalities were added manually. The UVM Framework adds some labeled comments (UVMF\_CHANGE\_ME) to the generated code to help identify areas that require additional coding.

The initial modification consisted in instantiating the DUT and connecting it up to the agent BFMs, clock and reset. *hdl\_top.sv* is the file to be changed, since it contains: Monitor and Driver BFMs for the UART, clock and reset generators and the DUT. UART instance was added and ports were wired up to the corresponding agent interface. In the following, code for connecting DUT to the correct components is reported. It brings attention to the way the signals were organized, since it is noticeable which signal was connected to the UART IN AGENT and which one to the UART OUT AGENT interface.

| $\mathbf{1}$   | $\text{uart\_tx\_top}$ DUT( |                                               |
|----------------|-----------------------------|-----------------------------------------------|
| $\overline{2}$ | . clk                       | $(UART_in\_agent\_bus. \,clk)$ ,              |
| 3              | .rst                        | $(UART_in\_agent\_bus.rst)$ ,                 |
| $\overline{4}$ | $.$ ext_sync_start          | $(UART_in\_agent\_bus. ext\_sync\_start)$ ,   |
| -5             | .start tx                   | $(UART_in\_agent\_bus.start\_tx)$ ,           |
| -6             | $.txt$ buffer $_{addr}$     | $(UART_in\_agent\_bus.txt\_buffer\_addr)$ ,   |
| 7              | .tx buffer data             | $(UART_in\_agent\_bus.txt\_buffer\_data)$ ,   |
| 8              | .tx buffer en rd            | $(UART_in\_agent\_bus.txt\_buffer\_en\_rd)$ , |
| 9              | tx buffer en wr.            | $(UART_in\_agent\_bus.txt\_buffer\_en\_wr)$ , |
| 10             | .tx num                     | $(UART_in\_agent\_bus.txt\_num)$ ,            |
| 11             | .tx busy flag               | $(UART\_out\_agent\_bus.txt\_busy\_flag)$ ,   |
| 12             | $.$ uart_tx_ctrl_reg        | $(UART_in\_agent\_bus.uart\_tx\_ctrl\_reg),$  |
| 13             | tx byte out                 | $(UART\_out\_agent\_bus.txt\_byte\_out)$ ,    |
| 14             | $.txt$ _data                | $(UART\_out\_agent\_bus.txt\_data)$ ,         |

**Listing 3.1:** DUT connection

```
15 . tx data we (UART out agent bus tx data we),
16 . tx_en (UART_in_agent_bus . tx_en),
17 . tx_buffer_data_read (UART_out_agent_bus . tx_buffer_data_read),
18 .uart_tx_dout (UART_out_agent_bus .uart_tx_dout),
_{19} . intf clk (UART in agent bus . clk)
20 \qquad \qquad );
```
Subsequent changes included: addition of protocol specific information to driver and monitor BFMs for both agents, addition of DUT specific behavior to the predictor and modification to the scoreboard in order to obtain custom report messages. Furthermore, sequences and test were modified and extended in order to exercise DUT functionality.

Modifications to each UVM component and file are described in details in the next sections.

### <span id="page-27-0"></span>**3.3 UART Top Level Testbench**

Top level testbench is responsible for instantiating the UART environment, allowing for top-down configuration of the UART environment, which then configures UART agents. It provides a default sequence along with a default test to run. The code is generated from the bench configuration file *UART\_bench.yaml*, and it is specific to the DUT being tested, thus it is not reusable.

UVM components that characterize test behavior are detailed in the following subsections. These components include the type of transactions used, the test run, and the sequences used to generate desired stimulus.

#### <span id="page-27-1"></span>**3.3.1 UART Test Top**

UVMF generates base tests for simulations, therefore the file *test\_top.svh* was edited to customize the test and specify the setup for the UART environment.

This file instantiate the class test top (extending uvmf test base) which contains the top level configuration and top level environment for the project. Function build\_phase of this class is used to construct the configuration and environment classes. After their creation, the following operation are performed: Monitor and driver BFMs virtual interface handles are passed into agents and then active or passive state for each agent are set.

This function was modified specifically to configure the UART Environment and UART Agents' configuration variables correctly. Among the configuration variables listed in Table [3.1,](#page-25-1) the one which can be configured by the user for running the test is: uart config. UART transmitter configuration is stored in this vector variable, where each bit denotes a parameter:

- uart config[7]: UART transmitter enable.
- uart config[6]: UART transmitter parity selector.
- uart config[5]: UART transmitter parity enable.
- uart config[4]: UART transmitter stop bit selector.
- uart config[3:0]: UART transmitter baud rate selector.

The desired value for this variable is read from a text file: the user can edit the custom file *uart* configuration.txt, in order to change the value of the uart config. All other defined configuration variables are set correctly based on this value. The UART Environment build phase begins when the one of this class concludes, enabling the building of UART Agents.

#### <span id="page-28-0"></span>**3.3.2 UART Transactions**

A transaction is used for gathering data that are communicated between UVM components. The developed testbench includes two type of transactions, one for each UART interface: UART in transaction, which collects signal of the UART input interface (UART in agent), and UART out transaction, that collects signal of the UART output interface (UART\_out\_agent).

<span id="page-28-1"></span>Transaction variables of the two classes are shown in Table [3.2](#page-28-1) and Table [3.3.](#page-28-1)

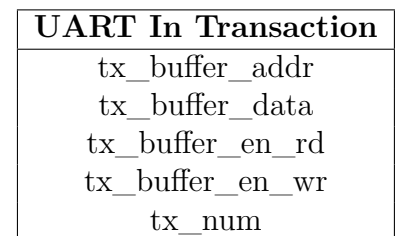

|  | <b>UART</b> Out Transaction |
|--|-----------------------------|
|  | uart tx dout                |

**Table 3.3:** UART Out Transaction

**Table 3.2:** UART In Transaction

In UART in transaction, the only variable that can be randomized (since it is declared as rand) is tx buffer data, in order to generate random data input for the DUT.

For these components, UVMF generates the files *UART\_in\_transaction.svh* and *UART\_out\_transaction.svh*. In both of them, the respective class is instantiated and it is extended from the uvmf\_transaction\_base. The class contains the corresponding variables and several methods for printing, comparing, copying, displaying variables in the waveform viewer of QuestaSim.

A transaction of type UART\_in\_transaction is utilized as a sequence item in the

interface sequences and is also provided to the UART Predictor to compute golden values.

On the other hand, a transaction of type UART\_out\_transaction is used for collecting actual data from the DUT and sending them the UART Scoreboard for comparison and verification.

#### <span id="page-29-0"></span>**3.3.3 UART Sequences**

UART Sequences are used to generate stimuli to test the correct behavior of the UART transmitter device. UVMF generates base sequences for agents, environment, and bench, that can be modified as wanted to implement desired stimuli. For this project, sequences of UART In Agent and the top level sequence used by

test top were modified. As a result, the test sequences created are of two types:

- Interface sequences: UART in fill sequence, UART start tx sequence
- Bench sequence: UART bench sequence base

Interface sequences transmit a sequence\_item to the driver, which requires four steps:

- 1. **Creation**: transaction of the correct type has to be constructed.
- 2. **Ready**: function start\_item() is called with the transaction as argument. It blocks until the sequencer gives the sequence and sequence\_item access to the driver.
- 3. **Set**: transaction is ready to be used. Its variable can be randomized (if specified as random) or set explicitly.
- 4. **Go**: function finish\_item() is called with the transaction as argument. It blocks until the driver completes its side of the transfer protocol for the sequence item.

Bench sequence is used by the top level test to run sequences, which consists of two steps:

- 1. **Sequence creation**: sequence of the proper type is constructed.
- 2. **Sequence starting**: sequence's start() method is called, having as argument the pointer to the sequencer that send the sequence\_item to the driver. It calls the body() task of the sequence. Once this task completes, start() method returns.

#### **UART In Fill Sequence**

It is an interface sequence generated in the UART In Agent. It loads data into a memory for sending them to the DUT, as a consequence the transaction variable *tx\_num* is set to logic 0.

File *UART* in fill sequence.svh defines UART in fill sequence, which extends the UART in sequence base generated by UVMF. It contains a task body(), which is executed when the sequencer starts this sequence, and main code is reported below.

**Listing 3.2:** UART In Fill Sequence body() task

```
task body();
     req = \text{UART\_in\_transaction} \#(): \text{type\_id} :: \text{create}("req");
     start item ( \text{req } ) ;
     req. randomize();
     req. tx num = 12' h000 ;req.tx buffer \text{addr} = 8' \text{b}00000000;
     req.tx buffer en wr = 4' b1111;
     finish item (req);
end task
```
This task constructs a transaction of the proper type. The transaction is then randomized; however, only the variables defined as *random* can be randomized; a constant value is assigned to the other ones. So, for a UART in transaction, only tx buffer data can be randomized. All transaction variables are defined and provided to the UART in driver bfm using the sequencer and UART in driver.

#### **UART In Start Tx Sequence**

In this sequence, transaction variable  $tx$  num has a value different from 0, thus it begins transmitting the loaded input data through the UART tx.

File *UART* in start tx sequence.svh defines UART in start tx sequence, and, as already stated for UART\_in\_fill\_sequence, it contains a task body(). Main code is reported below.

**Listing 3.3:** UART In Start Tx Sequence body() task

```
task body();
    req = \text{UART}} in transaction#(): type\_id :: create("req");start item ( \text{req } );
    req.randomize();
    req.txt num = 12 'h00C;
    req.tx_buffer_addr = 8' b00000010;
    req.tx buffer en wr = 4' b1111;
    finish\_item (req);
end task
```
Considering that it is an interface sequence created in the UART In Agent, as the UART in fill sequence, the code is the same except for the variable values. In this sequence  $tx$  num is equal to the hexadecimal value C, thus 12 bytes are sent to the DUT, *tx\_buffer\_addr* is set to decimal value 2, so the input data is written in a different memory address, and *tx\_buffer\_data* is still a random value. Thus, input data are written to memory and then a transmission begins.

#### **UART Bench Sequence**

It is a bench sequence that is used by test top to start interface sequences described above.

File *UART* bench sequence base.svh defines the UART bench sequence base class, which extends uvmf\_sequence\_base. It instantiates sequences that are run, and it includes a body() task, whose code is reported in the following:

**Listing 3.4:** UART Bench Sequence body() task

| $_{1}$ virtual task body();                                                              |
|------------------------------------------------------------------------------------------|
| $UART_in\_agent_file] \text{seq} = UART_in\_agent_file] \text{seq}_t :: type_id::create$ |
| $('UART_in\_agent_file\_seq');$                                                          |
| $UART_in\_agent\_start\_tx\_seq = UART_in\_agent\_start\_tx\_seq_t::type\_id$            |
| $\therefore$ create ("UART_in_agent_start_tx_seq");                                      |
|                                                                                          |
| UART_in_agent_fill_seq.start(UART_in_agent_sequencer);                                   |
| UART_in_agent_start_tx_seq.start(UART_in_agent_sequencer);                               |
| $\sigma$ endtask                                                                         |

It first constructs desired sequences, in this case UART\_in\_fill\_sequence and UART<sub>\_</sub>in\_start\_tx\_sequence. Then it starts both of them on the right sequencer, calling function start(), passing as argument the UART in agent sequencer. The two sequences are sent to the sequencer serially: UART in agent fill seq starts, and only when start() call returns, UART\_in\_agent\_start\_tx\_seq can be transmitted.

### <span id="page-31-0"></span>**3.4 UART Environment**

UART Environment is the component responsible for configuring and connecting UART Agents, UART predictor and UART Scoreboard.

UVMF generated the file *UART\_environment.svh*, which instantiate the class for this component (extending it from the uvmf env base). Functions build phase and connect phase are used to respectively build and connect components in the UART Environment. Connections are established via the analysis ports and exports of the various UVM components.

A more detailed schematic of the developed UVM environment could be seen in Figure [3.3,](#page-32-1) which was generated in Visulizer. In fact this software tool provides some UVM features, one of which is the possibility to examine a testbench schematic of the test that was run.

<span id="page-32-1"></span>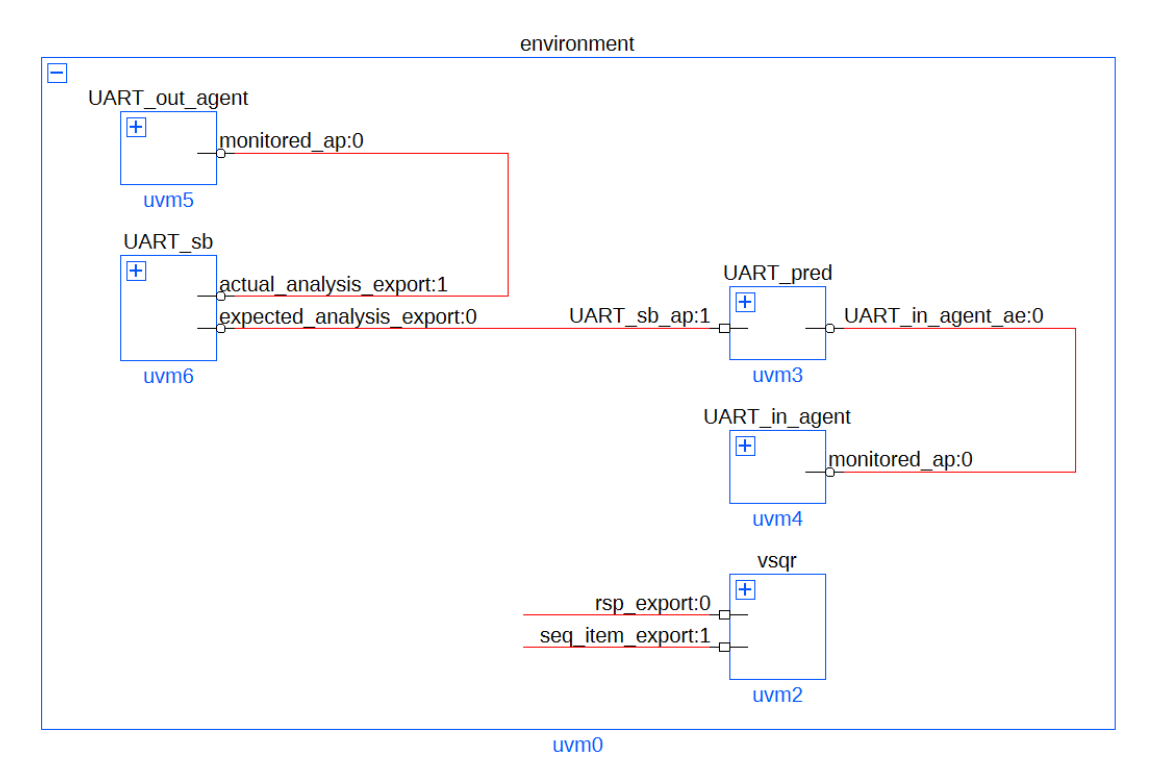

**Figure 3.3:** UART environment schematic from Visualizer

From Figure [3.3](#page-32-1) it is possible to check if all the components, and connections between them, were instantiated correctly. Blocks in the picture represent the components that were changed to allow for testbench customization. Each instantiated component extends the corresponding UVMF base library.

#### <span id="page-32-0"></span>**3.4.1 UART In Agent**

UART In Agent is the component that sends input data to both the DUT and the UART Predictor. It performs input protocol operations.

It is an ACTIVE agent, so it sends stimulus to the DUT as well as monitors signal activity. As a consequence, it is composed of both a Driver and a Monitor. Its internal components are shwons in Figure [3.4.](#page-33-0)

<span id="page-33-0"></span>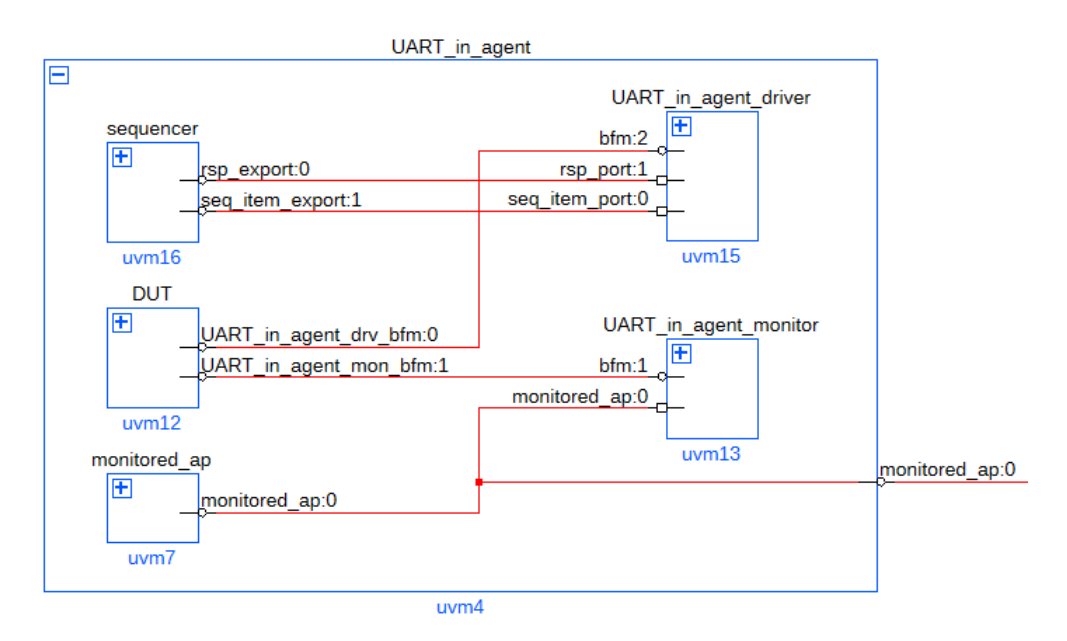

**Figure 3.4:** UART Agent In from Visualizer

Since it is an active agent it is composed of the following components, that were created and connected by the generator:

- Sequencer: no adjustments were made to this component because it is only used to send test sequences to the driver. It transmits sequences, which in turn constructs transactions of type UART in transactions, to the UART in agent driver.
- Driver: driver BFM was changed in order to correctly perform protocol activities.
- Monitor: monitor BFM was updated to accurately capture data provided to the DUT.

This agent has a built-in analysis port named monitored\_ap, which is the one responsible for sending transaction of type UART\_in\_transaction() to the predictor. As a result, "golden" output values can be calculated using the same transactions given as input to the DUT.

#### **UART In Agent Driver**

Due to the dual top architecture, which divides the testbench into an HDL and an HVL side, the Driver consists of two components: a driver class and a driver BFM interface. UVMF generator creates two different files: *UART\_in\_driver.svh* and *UART\_in\_driver\_bfm.sv*.

*UART\_in\_driver.svh*: it defines the class UART\_in\_driver, which is the one that passes transactions from the sequencer to the BFM driver interface. This class contains functions to set an handle to the Driver BFM and configure it, and a task that allows transactions to be passed to the Driver BFM.

*UART\_in\_driver\_bfm.sv*: it defines the sv interface UART in driver bfm, that performs the UART\_in signal driving. Modifications were made to properly drive signals through the bus port connection.

**Listing 3.5:** modified task in UART in driver bfm

```
interface UART in driver bfm #();
    task initiate and get response (
            input UART in initiator s UART in initiator struct,
            4 output UART_in_responder_s UART_in_responder_struct
            \,;
 6
        ext\_sync\_start\_o \iff ext\_sync\_start\_i ;\text{uart}\_\text{tx}\_\text{ctrl}\_\text{reg}\_\text{o} \leq \text{uart}\_\text{config};while (\text{tx\_en\_i} = 1' b1) @(posedge clk_i);
_{10} start_tx_o \leq 1'b1;
11 tx_buffer_addr_o \leq UART_in_initiator_struct.tx_buffer_addr;
\text{tx\_buffer\_en\_rd\_o} \Leftarrow \text{UART\_in\_initiator\_struct.txt\_buffer\_en\_rd};
\text{tx\_buffer\_en\_wr\_o} \leq \text{UART\_in\_initiator\_struct.txt\_buffer\_en\_wr};
\text{tx\_num\_o} \leq \text{UART\_in\_initiator\_struct.txt\_num};\text{tx\_buffer\_data\_o} \leq \text{UART\_in\_initiator\_struct.txt\_buffer\_data};_{16} \qquad \qquad @(\text{posedge} \text{clk}_i);_{17} start tx \sigma \leq 1 b0;
\begin{array}{c|c} \text{18} & \text{repeat} & (2) & @(\text{posedge} & \text{clk}\_i); \end{array}19
|20| responder_struct = UART_in_responder_struct;
_{21} endtask
22 endinterface
```
The sv task reported above, initiate and get response(), is used to initiate a transfer. It drives transactions received by the driver to the DUT, connecting each variable to a DUT port.

Timing for correctly sends data to the DUT were obtained by analyzing a UART simulation. When  $tx$  en is equal to logic 0, it is possible to raise start  $tx$  at logic 1 and set pin connection. At the following rising edge of the clock start tx goes to 0, and then two clock cycles are waited, so that the monitor can sample correct data on the UART Agent In bus.

#### **UART In Agent Monitor**

As the driver, also the monitor is split in two components: monitor class and monitor BFM interface. These files are produced: *UART\_in\_monitor.svh* and *UART\_in\_monitor\_bfm.sv*.

*UART\_in\_monitor.svh*: it defines the class UART\_in\_monitor, which broadcasts UART in transactions via the agent's analysis port after receiving by the UART in monitor BFM. It also records transactions for observing them in the waveform viewer of the simulator. It defines functions and task to configure and set the handle to the monitor BFM, and to be accessed by the interface.

*UART\_in\_monitor\_bfm.sv*: it defines the sv interface UART\_in\_monitor\_bfm, that performs the UART\_in signal monitoring. Task do\_monitor was modified to correctly sample signals on the bus, and the code is reported in the following:

**Listing 3.6:** modified task in UART in monitor bfm

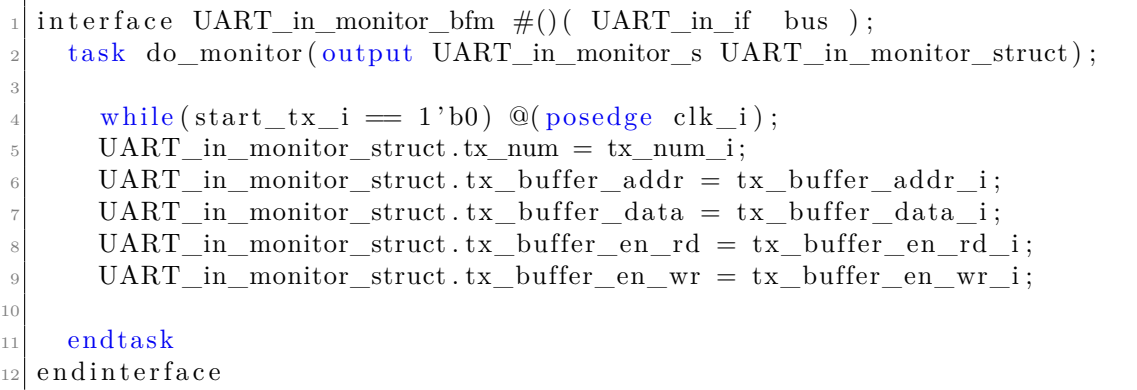

The signal monitoring implemented consisted in waiting for start tx to go to logic 1. Once the transition happens, it is possible to read the signal on the bus in order to sample the correct transaction values.

#### <span id="page-35-0"></span>**3.4.2 UART Out Agent**

UART Out Agent is the component that collects DUT output values. Since it does not drive any signal, it is a PASSIVE agent. Therefore it only has a monitor and no driver. Its internal components are shown in Figure [3.5.](#page-36-0)

This component only contains a monitor and a built-in analysis port named monitored ap, which is the one responsible for broadcasting transactions of type UART out transaction() to the scoreboard. In this way, scoreboard collects actual values for comparing them to the expect ones.

<span id="page-36-0"></span>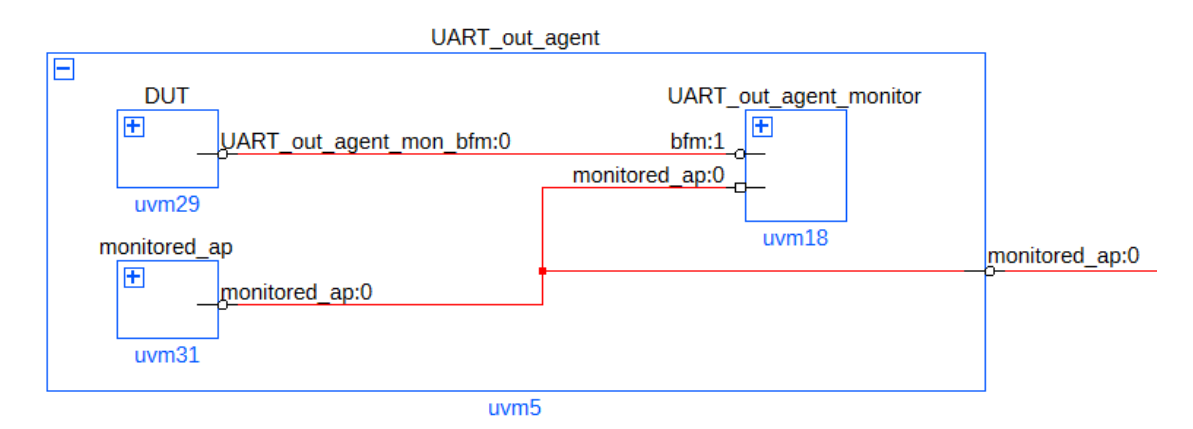

**Figure 3.5:** UART Agent Out from Visualizer

#### **UART Out Agent Monitor**

Since there is a dual top architecture, also the UART out agent monitor is divided in two components: a monitor class and the respective monitor BFM interface. Generator outputs the files: *UART\_out\_monitor.svh* and *UART\_out\_monitor\_bfm.sv*.

*UART\_out\_monitor.svh*: it defines the class UART\_out\_monitor, which receives UART out transactions observed by the UART monitor BFM and broadcasts them through the analysis port on the agent. As mentioned for the UART in monitor, it defines functions and task to configure and set the handle to the monitor BFM and it captures transactions for viewing them in the waveform viewer.

*UART\_out\_monitor\_bfm.svh*: it defines the sv interface UART\_out\_monitor\_bfm, which performs the UART out signal monitoring. Task do monitor, is the one that implement protocol monitoring so it is the one that was modified.

**Listing 3.7:** modified task in UART out monitor bfm

```
interface UART out monitor bfm #() ( UART out if bus );
2 task do monitor ( output UART out monitor s UART out monitor struct ) ;
3 if (tx busy flag i = 1 'b0) begin
      flag\_first\_transmission = 1'b1;end
\delta if (flag last byte = 1 b0) begin
      while (\text{tx\_busy\_flag_i} = 1' b0) @(posedge clk_i);
        if (flag\_first\_transmission == 1'b1) beginrepeated (3) @(posed ge \text{ }clk_i);10 UART out monitor struct . uart tx dout = uart tx dout i;
11 repeat (bit transmission cc -1) @(posedge clk i);
_{12} flag first transmission = 1'b0;
13 end
```

```
14 else begin
UART out monitor struct . uart tx dout = uart tx dout i;
r = \text{repeat}(\text{bit transmission cc} - 1) \text{ @(posed ge ck i)}17 end
_{18} if (\text{tx\_busy\_flag\_i} = 1' b0) begin
_{19} flag last byte = 1'b1;
20 n\_bits = 0;
21 end
22 end
_{23} else begin
|24| // data_frame_length = start + data + parity + stop;
25 if (n bits < data frame length - 1) begin
\begin{array}{lll} \text{UART\_out\_monitor\_struct} \text{.} \text{.} \text{.} \text{and} \text{.} \text{...} \text{.} \text{...} \end{array}|27| repeat (bit transmission cc -1) @( posedge clk i);
28 n bits = n bits +1;
29 if (n\_bits = data\_frame\_length - 1) begin
_{30} flag_last_byte = 1'b0;
\begin{array}{ccc} \text{31} & \text{n} & \text{bits} = 0 ; \end{array}32 end
33 end
34 end
35 endtask
36 endinterface
```
Comparing it to the one developed for the UART In Monitor, this task was more complex to implement, since it has to capture DUT output values. Due to the fact that the DUT is a UART transmitter, it receives input values, adds start bit, parity and stop bit depending on the configuration, and then outputs value one bit at a time. For this reason, the number of clock cycles required to transmit a single bit had to be calculated in order to implement the proper protocol timing. This variable is contained in bit transmission cc, which was obtained using the following formula:

$$
bit\_transmission\_cc = \frac{ClockFrequency[Hz]}{BaudRate[bps]}
$$

where *Clock Frequency* is the frequency of the clock, and *Baud Rate* is the value of baud rate for the UART, that can be configured in the test.

When UART tx transmits input data, it uses tx busy flag to indicate that the transmission line is busy. This signal raises to logic 1 when a transmission starts, and it goes back to logic 0 when the second last byte of the word is transferred; last byte is still transmitted even if the busy signal is at 0. Therefore, tx\_busy\_flag is utilized as a flag to indicate whether it is the first byte to be sent or the last, as well as a signal to determine when to sample values.

If it is not the final byte to be transmitted, then monitor waits for tx\_busy\_flag to go at 1 . The bit must be fully transferred, which takes bit\_transmission\_cc clock cycles, before the new value can be sampled. Due to this a repeat() @(posedge clk) is used, since it allows to wait for the desired number of rising edge of the clock.

On the other hand, if it is the last byte to be sent and tx\_busy\_flag is at 0, a check on the number of bits to be transferred is required. For this reason, the configuration variable data\_frame\_length is used. It indicates the number of bits sent in a transmission (start bit  $+$  data bits  $+$  parity  $+$  stop bit), and whenever a bit is transferred, a counter advances its value up to data\_frame\_length.

This approach allowed to appropriately gather UART DUT outputs and show the UART Out Transaction in the waveform viewer.

#### <span id="page-38-0"></span>**3.4.3 UART Predictor**

UART Predictor is an analysis component which implements a golden reference model of the DUT. It provides the UART Scoreboard with expected values so that they can be compared to the actual ones. It contains analysis exports for receiving data and analysis ports for sending data, as shown in Figure [3.6:](#page-38-1)

• UART sb ap: analysis port.

It broadcasts transactions of type UART\_out\_transaction() to the UART Scoreboard.

• UART in agent ae: analysis export.

It receives transactions of type UART in transaction() from UART In Agent.

<span id="page-38-1"></span>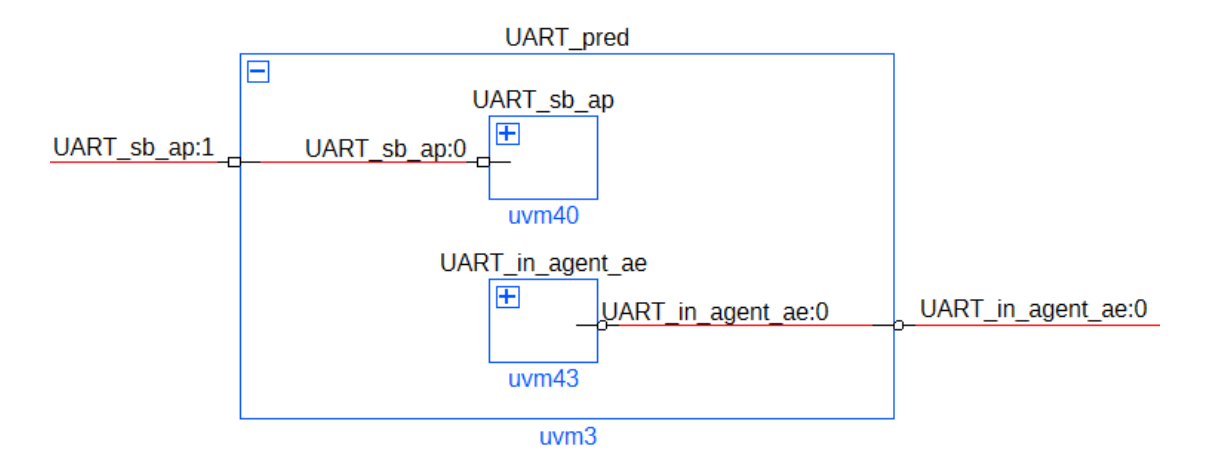

**Figure 3.6:** UART Predictor from Visualizer

UVMF generator creates the file *UART\_predictor.svh* which defines the class UART Predictor. The function that was modified in order to implement the UART tx behavior was write UART in agent ae().

**Listing 3.8:** modified function in UART predictor

```
class UART predictor #() extends BASE T;
  virtual function void write_UART_in\_agent\_ae( UART_in\_transaction() t) ;3 if (t . tx _{num} = 0) begin
      fill_memory (t);
5 end
6 else begin
      fill memory (t);
      for ( i = 0; i < t . tx num; i++) beginif (mem[i] = 0) begin_{10} empty_mem_data_frame(i);
11 end
12 end
\frac{1}{13} // start transmitting
_{14} for (i = 0; i < t .tx num; i++) begin
\text{for (j = 0; j < data transmitted; j++) begin}UART sb ap output transaction =
     UART_sb_ap_output_transaction_t : : type_id : : c r e a t e ( "
     UART sb ap output transaction"  ;
17 UART sb ap output transaction . uart tx dout = mem[i] [j];
18 UART_sb_ap. write ( UART_sb_ap_output_transaction ) ;
19 end
20 end
21 end
_{22} end function
_{23} end class
```
This function predicts DUT output values based on DUT input, configuration, and state. It is executed when a transaction is received through UART in agent ae. Since  $tx$  num is the transaction variable that starts a transmission, different operations were carried out based on whether or not its value was equal to zero:

- tx num =  $0 \rightarrow$  input data contained in the received transaction are collected. This operation is performed by the function fill\_memory().
- tx num  $!= 0 \rightarrow$  input data contained in the received transaction are still collected. Next, the memory content is checked. If there are more bytes to send compared to what is written in the memory, then start, stop, and parity bits are added, according to the UART configuration, for the memory locations that contain only zeros. This operation is performed by the function empty mem data frame(). After that, transmission of stored values is performed and output values have to be broadcast to the UART Scoreboard. Steps involved to accomplish this were: first, create a transaction of type UART out transaction; next, fill it with the appropriate value to be

sent; and finally, write the UART\_out\_trasnaction in the analysis port of the scoreboard by calling the write() function.

In order to store input data of UART\_in\_transaction received, a memory element was instantiated. It was implemented as a 64x12 static matrix. Thus, each of the 64 memory locations includes a vector with a maximum of twelve bits. The maximum dimension of the vector was determined by the UART setup: as UART can send eight data bits, two stop bits, a start bit, and a parity bit, the maximum bit count is twelve. In fact, each vector contains the byte that needs to be transferred along with the start, stop, and parity bits, and it represents the data that will be sent over the UART channel.

The next piece of code reports the additional custom function fill memory(). which accomplishes the task of filling the memory with the right data to be communicated over the UART.

Listing 3.9: function fill memory in UART predictor

```
function void fill memory ( UART in transaction #() t );
_2 wr _{en} = 0;
3\vert i \rangle mem = t . tx buffer addr * 4;
\frac{1}{4} for (i = 0; i < (n bits word − n bits data + 1); i++) begin
5 mem [i mem ] 0 = 0; // set the startbit, it is always = 0 in UART
6 j_mem = 1;
     even = 0;
     if ( t . t x ) buffer en wr [ wr en ] == 1 ) beginfor ( j = i; j < (n_{{\rm \_} \,} data + i ); j++) begin
\min_{10} mem [i_mem ] [j_mem] = t.tx_buffer_data [j];
j mem++;
\inf (t . tx\_buffer\_data[j] = 1) begin
|13| even|++;14 end
15 end
16 end
|17| else begin
_{18} for (j = i; j < (n_bits_data + i); j++) begin
_{19} mem [i_mem ] [ j_mem ] = 0;
20 j mem++;
21 end
22 end
23 wr en++;
_{24} if (parity en == 1) begin
\begin{array}{c|c}\n z_5 \end{array} if ( \text{parity\_sel} = 1) begin // ODD PARITY
_{26} if (even \% 2 = 0) begin
|27| parity = 1;
28 end
29 else begin
|30| parity = 0;
31 end
```

```
32 end
33 else begin
\begin{array}{c} \text{34} \\ \text{34} \end{array} if (even \% 2 = 0) begin // EVEN PARITY
|35| parity = 0;
36 end
37 else begin
|38| parity = 1;
39 end
40 end
_{41} mem [i_mem | [j_mem ] = parity; //add parity bit
42 j_mem++;
43 end
44 if (stop bit = 1) begin //add stop bit, depending on the
     configuration
\text{mm} [ i_mem ] [ j_mem ] = 1;
46 end
47 if (stop bit = 2) begin
48 mem [i\_mem] [j\_mem] = 1;49 j_mem++;
_{50} mem [i_mem ] [ j_mem] = 1;
51 end
52 i = j - 1;
\begin{array}{ccc} 53 & \text{i} & \text{mem++}; \end{array}54 end
55 endfunction
```
fill\_memory() receives as input a UART\_in\_transaction. First, it retrieves configuration variables (not reported in the code above), then it implements the algorithm to fill the memory. As this function reads UART in transaction, which comprises input data, it executes operations to load the appropriate data frame into memory for transmission over the UART:

- 1. Correct memory index is calculated, based on tx buffer addr.
- 2. Word of 32 bits is divided into bytes.
- 3. Start bit is added.
- 4. If tx buffer en wr for the current byte is set at 1, then memory vector is filled with input data received from the transaction and the number of bits at logic 1 is determined, to compute parity. Otherwise, zeros are inserted.
- 5. When parity is enabled, the choice of parity bit is made based on whether parity is odd or even. Otherwise, parity bit is not included.
- 6. Lastly stop bits are added, depending on UART configuration.

Steps 3, 4, 5, 6 are repeated for each byte.

#### <span id="page-42-0"></span>**3.4.4 UART Scoreboard**

UART Scoreboard is an analysis component which verifies that the DUT is performing as expected. As shown in Figure [3.7,](#page-42-1) it contains two analysis exports:

- expected analysis export: accessed through write expected function. It receives transactions from the UART Predictor.
- actual analysis export: accessed through write actual function. It receives transactions from the UART Out Agent.

<span id="page-42-1"></span>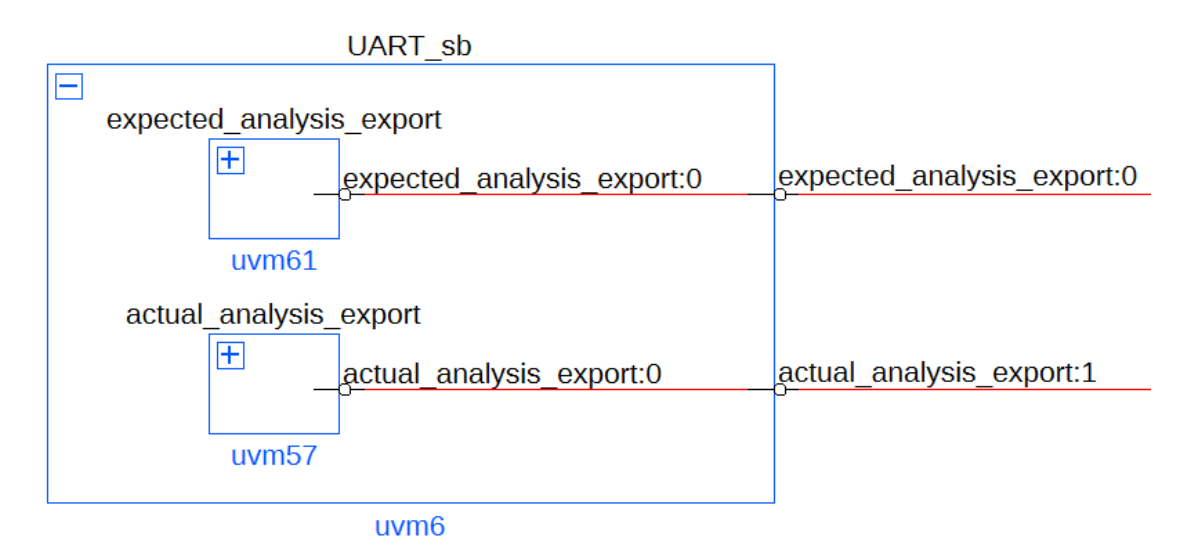

**Figure 3.7:** UART Scoreboard from Visualizer

UART Scoreboard operates on transactions of type UART out Transaction, and it compares them assuming an in-order arrival: expected and actual values arrive in the same order. For this reason, its class type in the *UART\_environment.yaml* configuration file is declared as uvmf\_in\_order\_scoreboard, which is a UVMF base library component.

uvmf in order scoreboard is a class that defines an in-order scoreboard and extends the uvmf scoreboard base class. It includes functions for accessing the analysis ports:

- write expected: it queues transactions received from UART predictor to wait for the actual ones.
- write actual: it compares the transaction received from the UART Out Agent to the next transaction in the queue that contains the expected values. It displays two messages: **MATCH**, if expected and actual transaction are the same, **MISMATCH** otherwise.

When MATCH/MISMATCH are printed, the expected and actual transaction content is included as well to help the user to detect possible errors.

UART\_Scoreboard class, which extends *uvmf\_in\_order\_scoreboard* class, was implemented to add some custom functions to the base scoreboard generated by UVMF. Added functions are reported in the following code.

**Listing 3.10:** UART Scoreboard custom functions

```
class UART scoreboard #({\text{type T}} = {\text{uvm}}{\text{transaction}} base, type BASE T =
       {\tt uvmf\_in\_order\_scoreboard\#(T)}\) \ \ {\tt extends\ BASE\_T};|2| virtual task run_phase (uvm_phase phase);
3 UVM_FILE scoreboard_log_fh = $fopen("scoreboard_output.log");super.run\_phase ( phase);
    set\_report\_id\_action("SCBD", UVM\_LOG | UVM\_DISPLAN);
    set_report_id_file("SCBD", scoreboard_log_fh);
  endtask
8
\lvert\mathbf{S}\rvert\right) virtual function void report_phase(uvm_phase phase);
10 UVM_FILE scoreboard_log_fh = $fopen ("scoreboard_output.log " );
_{11} super report phase ( phase );
12 if (mismatch count = 0) begin
<sup>13</sup> 'uvm_info ( "SCBD", $sformatf ( "TEST PASSED"), UVM_LOW)
14 end
|15| else begin
16 'uvm_error ("SCBD", $sformatf ("TEST FAILED"))
17 end
18 $fclose(scoreboard_log_fn);19 endfunction
20 e n d cl a s s
```
The uvmf scoreboard base class already included the functions run phase and report phase, which are defined for each UVM component. However, exploiting the object-oriented programming potential, they were overridden in the class UART Scoreboard to provide additional operations.

- run phase: opening of a file is included. UART Scoreboard must also print results of the comparison to an output file, in addition to showing them in the QuestaSim console. For this reason, the types of messages that have to be printed in the log file are also specified, using the id type. Since all messages from the scoreboard have to be printed the id type is set to "SCBD".
- report phase: it is used to gather results at the end of the comparison. In this instance, UART scoreboard writes **TEST PASSED** if it detected zero mismatch, and **TEST FAILED** otherwise. This messages are printed both on the console and on the output file. At the end of this function, the file is correctly closed.

Two types of UVM messages were used for this testbench: uvm\_info for displaying 'MATCH' and 'TEST PASSED', and uvm\_error for printing 'MISMATCH' and 'TEST FAILED'.

The output file was named *scoreboard\_output.log*, and it shows all the messages with the identifier SCBD, which represent all the messages printed by the UART Scoreboard class.

Since uvm messages include also the path of the file and the simulation time in which the message is printed, these details were also printed in the output file. For this reason, a python script (modify output file.py) was implemented in order to modify *scoreboard\_output.log* and remove the additional information. The resulting output file was named *test\_output.txt* and reports only messages about a MATCH/MISMATCH, the number of predicted transactions and the string "TEST PASSED" (or "TEST FAILED").

Last lines of these two files are reported in Figure [3.8](#page-44-0) and Figure [3.9,](#page-44-1) as example:

<span id="page-44-0"></span>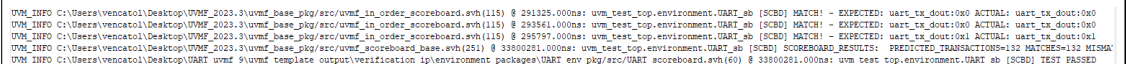

**Figure 3.8:** scoreboard output.log example

```
MATCH! - EXPECTED: uart tx dout:0x0 ACTUAL: uart tx dout:0x0
MATCH! - EXPECTED: uart tx dout:0x0 ACTUAL: uart tx dout:0x0
MATCH! - EXPECTED: uart_tx_dout:0x1 ACTUAL: uart_tx_dout:0x1
SCOREBOARD RESULTS: PREDICTED TRANSACTIONS=132 MATCHES=132 MISMATCHES=0
TEST PASSED
```
**Figure 3.9:** test output.txt example

It can be seen that the output messages printed in *scoreboard\_output.log* file are not easily readable since there is a lot of information, which is not required. On the other hand, *test\_output.txt* file reports only important information about the test, so: if a transaction produces a match/mismatch, a final count and the string TEST PASSED.

# <span id="page-45-0"></span>**Chapter 4 Results**

Following the proper development of the UVM testbench for the UART transmitter, tests were run to verify that the testbench worked as expected.

Tests were run using the sequences outlined in the previous section, and changing only the UART configuration to check different combinations of baud rate, parity, and stop bits. test top class receives the UART configuration from a text file, where the user can enter the desired value in a binary format.

An example of simulation to show that the testbench functioned as expected is reported below. All the waveform images were taken from the simulation run in QuestaSim.

Finally, advantages and disadvantages of developing a testbench following a UVM approach are discussed.

#### **Test example: UART configuration = 11101000**

<span id="page-45-1"></span>Selecting a configuration of "11101000" (hex  $=$  e8) indicates that the testbench variable uart\_configuration has been configured with the values reported in Table [4.1:](#page-45-1)

| <b>Bit</b> |      | Value   Description       |
|------------|------|---------------------------|
|            |      | UART transmitter enabled. |
| 6          |      | Parity odd                |
| 5          |      | Parity enabled.           |
|            |      | One stop bit              |
| 3:0        | 1000 | Baud rate = $460$ Kb/s.   |

**Table 4.1:** UART configuration (e8) register details

With this input configuration a data frame of eleven bits is transmitted: 1 start bit, 8 data bits, 1 parity bit and 1 stop bit.

In the following, UART in agent and UART out agent waveform are shown, in order to see the correct testbench development.

<span id="page-46-0"></span>

**UART** in agent waveform: they are showed in Figure [4.1.](#page-46-0)

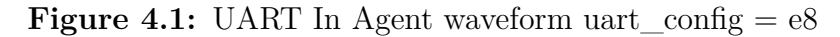

Firstly, UART in transactions are showed:

- First transaction:  $tx$  num is equal to '0', so it only load this data in the memory. tx buffer data contains a random value that is written in tx buffer addr = 0 memory address.
- Second transaction:  $tx$  num is equal to '0', so it only load this data in the memory. tx buffer data contains a random value that is written in tx buffer  $addr = 1$  memory address.
- Last transaction:  $tx$  num is equal to '1', so it load this data in the memory and start a transmission. tx\_buffer\_data contains a random value that is written in  $tx$  buffer  $addr = 2$  memory address.

First two transactions are created by the UART\_in\_fill\_sequence class, while the last one is created by UART in start tx sequence. For all these transactions, tx en wr is equal to "1111", so all bytes are transmitted over the UART and the variable tx buffer data contains a random value.

After the last transaction, collected data are transmitted to the DUT, and this can be checked by looking at the tx\_en signal that changes its value to logic '1'. So, UART In Agent behaves as expected.

**UART\_out\_agent waveform**: in the next figures, several screenshots of waveform are reported, due to the fact that the UART\_out\_transaction represents a single output bit. As there are many transactions, they have been split for easier viewing.

Figure [4.2](#page-47-0) shows how a single output transaction appears in the simulation viewer. It lasts bit transmission cc clock cycles, that are the time needed to correctly transmit the bit over the uart with the selected configuration.

<span id="page-47-0"></span>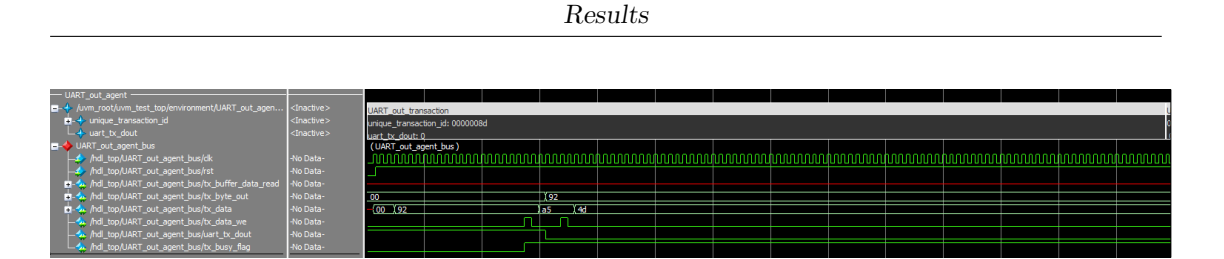

**Figure 4.2:** UART Out Agent Single transaction uart  $\text{config} = e8$ 

Figure [4.3](#page-47-1) shows the output transaction corresponding to the first input transaction that was sent. The data transmitted is tx\_buffer\_data = fc4da592, and it is transmitted over the UART one byte at a time. Output transactions must be evaluated in 11-bit groups, with each representing a byte plus the start, stop, and parity bits. By comparing the first transactions group with the first byte (expressed in hexadecimal) displayed by tx byte out, it is possible to verify that the output transactions are collecting the correct DUT output values.

Same consideration can be done for the other three bytes transmitted, to complete the transfer of the first input transaction.

<span id="page-47-1"></span>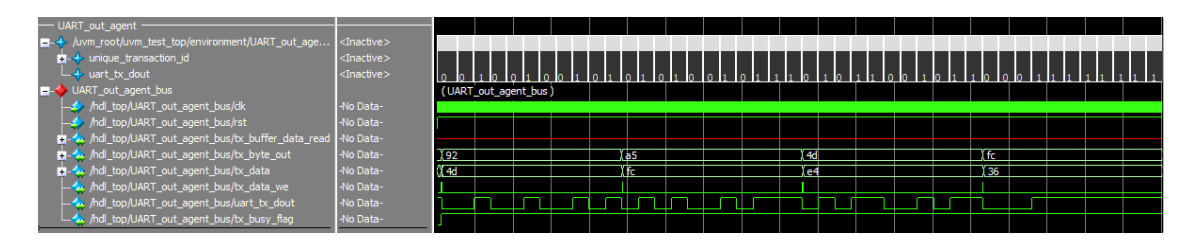

**Figure 4.3:** UART Out Agent First transaction uart  $\text{config} = e8$ 

Figure [4.4](#page-47-2) and Figure [4.5](#page-48-0) shows transactions corresponding to the second and the third input transactions. By examining their waveform, it is possible to determine whether or not each byte was transmitted correctly, as it was done for the first output transaction.

<span id="page-47-2"></span>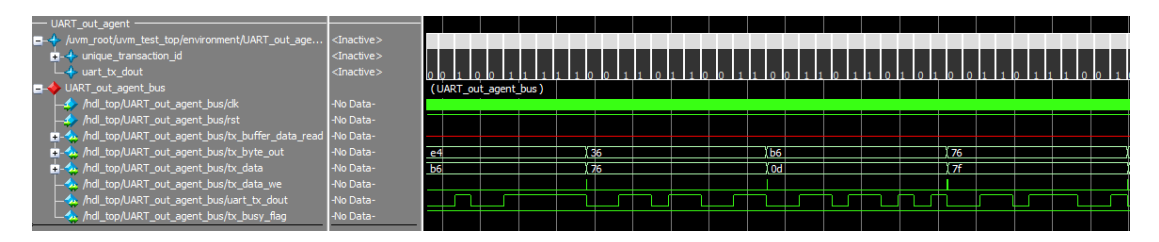

**Figure 4.4:** UART Out Agent Second transaction uart  $\text{config} = e8$ 

<span id="page-48-0"></span>

| UART out agent<br>-- <i>+ j</i> uvm_root/uvm_test_top/environment/UART_out_age                                    | <inactive></inactive>                           |           |                      |  |   |      |  |     |  |  |    |  |  |
|----------------------------------------------------------------------------------------------------|-------------------------------------------------|-----------|----------------------|--|---|------|--|-----|--|--|----|--|--|
| $\blacksquare$ - $\blacklozenge$ unique_transaction_id<br>$\overline{\phantom{a}}$ uart tx dout                   | <inactive><br/><inactive></inactive></inactive> |           |                      |  |   |      |  |     |  |  |    |  |  |
| UART out agent bus                                                                                                |                                                 |           | (UART out agent bus) |  |   |      |  |     |  |  |    |  |  |
| A / hdl_top/UART_out_agent_bus/dk                                                                                 | -No Data-                                       |           |                      |  |   |      |  |     |  |  |    |  |  |
| A / /hdl_top/UART_out_agent_bus/rst                                                                               | -No Data-                                       |           |                      |  |   |      |  |     |  |  |    |  |  |
| Mo Data- /www.hdl_top/UART_out_agent_bus/tx_buffer_data_read  -No Data-<br>hdl_top/UART_out_agent_bus/tx_byte_out | -No Data-                                       | <b>Dd</b> |                      |  | ₩ |      |  | 64  |  |  | e8 |  |  |
| n-4, /hdl_top/UART_out_agent_bus/tx_data                                                                          | -No Data-                                       | 64        |                      |  |   | l e8 |  | 192 |  |  |    |  |  |
| hdl_top/UART_out_agent_bus/tx_data_we_                                                                            | -No Data-                                       |           |                      |  |   |      |  |     |  |  |    |  |  |
| ndl_top/UART_out_agent_bus/uart_tx_dout                                                                           | -No Data-                                       |           |                      |  |   |      |  |     |  |  |    |  |  |
| LA /ndl_top/UART_out_agent_bus/tx_busy_flag                                                                       | -No Data-                                       |           |                      |  |   |      |  |     |  |  |    |  |  |

**Figure 4.5:** UART Out Agent Last transaction uart  $\text{config} = e8$ 

UVM messages printed in QuestaSim console, also helped to identify if the output transaction, which collect actual DUT outputs, matched the golden output value. In fact scoreboard prints all the transaction it has received and print MATCH/MISMATCH accordingly.

In conclusion, these images along with the printed UVM messages, show that each UVM component operates in the correct way. In the following UVM messages for the last two output transactions and end of test messages are showed:

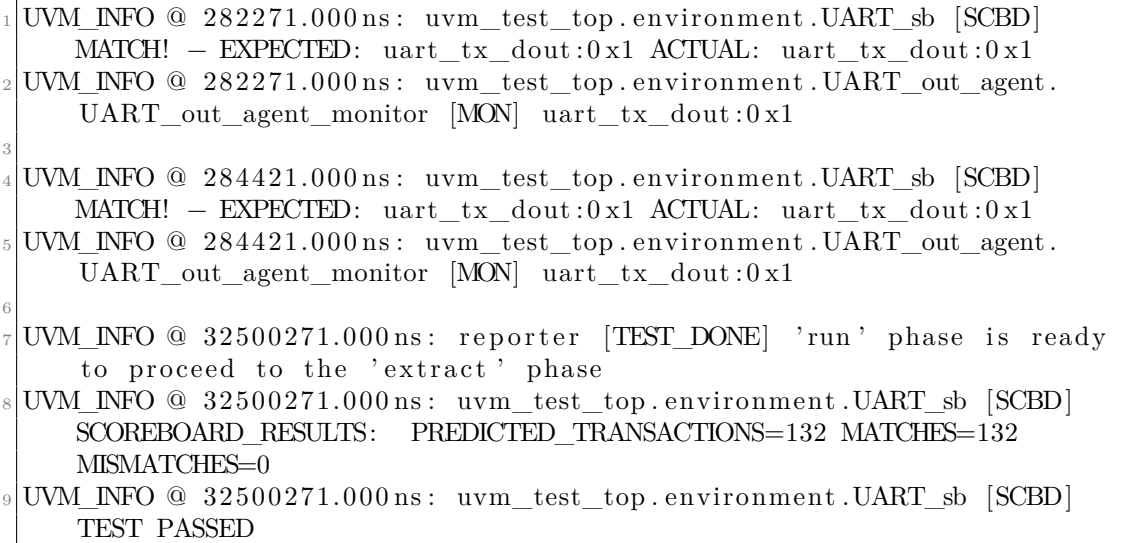

Additional tests were run to verify different UART configurations, and each of them was successful.

#### **Evaluations**

The developed UVM environment for testing the UART transmitter device performed a punctual test of the DUT, meaning that every bit of the serial line was tested. Since there is not a VHDL-based testbench that was previously created and run the same test, it is not possible to have performance parameters to compare.

However, studying and developing a UVM testbench allows for some consideration about potential benefits and drawbacks of this approach in the context of hardware verification conducted in Leonardo Electronics.

Advantages that a UVM approach could bring are:

- **High abstraction level**: UVM uses a higher abstraction level if compared to a VHDL-based testbench. As a result, the code is simpler to understand and maintain, allowing a test engineering to concentrate more on the functionalities and behavior of the design rather than on the low level details.
- **Hierarchical structure**: UVM provides hierarchical structure that makes easier to manage and organize the testbench complexities.
- **OOP features**: OOP allows for the creation of modular and reusable UVM components. In fact, OOP allows to create base classes, that defines common functionalities, and these can be extended to create specific instances for different interfaces. As a result, child classes can inherit methods and properties from parent classes through inheritance. Additionally, objects of different classes can be considered as objects of a single common class thanks to polymorphism, which is helpful when developing generic test sequences that can run on various interfaces or configurations.

Furthermore, the use of UVM Framework speeds up testbench development by automating component instantiation and connection. This process makes it easier to understand how UVM works and allows engineers to focus on adding DUT specific functionalities.

On the other hand, one of the drawbacks that was brought to light throughout this procedure is that not all the UVM components in the testbench can be synthesized, but only the BFMs. This is a flaw in the Leonardo Electronics testing process since it is crucial that the electronic device correctly works in both actual hardware and simulation. In fact, in the current company verification flow, the developed VHDL-based testbench can be used as it is both in simulation and in real hardware. Since a UVM-based testbench cannot be used in the same way, research into how to include it into emulation is necessary.

# <span id="page-50-0"></span>**Chapter 5 Conclusion**

This thesis work conducted an extensive study and exploration of the Universal Verification Methodology (UVM) in order to investigate the potential of this verification approach. After some preliminary study, a UVM testbench was carefully developed for a UART transmitter device.

First the necessary UVM components were selected, and then configuration files were produced using the YAML language to describe them. These files were needed as input for the UVMF code generator. This methodical approach, allowed the start of development within the UVMF framework, creating a solid basis for subsequent changes. Particularly, the UVMF code generator eased the instantiation and interconnection of required UVM components, which sped up the development process. Starting from the UVMF-generated testbench, it was possible to begin characterizing each UVM component in order to meet DUT functional requirements. The developed UVM Environment included two agents, one for the input interface and the other for the output interface, a predictor, and a scoreboard. The agents' monitor and driver BFMs were customized to ensure proper communication with the DUT. The predictor reproduces the DUT behaviour in order to compute the golden reference value to compare to the actual DUT outputs, for this reason a proper analysis of the UART transmitter behavior was performed. The scoreboard compares the actual values with the golden ones and outputs messages to the console and an output file. Sequences and transactions were also customized to provide stimulus to the environment: three sequences were added to perform correct testing. Simulations run in QuestaSim were fundamental to prove the proper development of each component. Correct UVM components characterization was challenging, however it proved essential in improving understanding of UVM functionalities. Finally, the completed development of a comprehensive testbench represented a significant achievement, making it possible to examine the potential advantages of the UVM verification process over the VHDL-based testbench. Higher abstraction layer and modular architecture of UVM simplifies the testbench development

process, allowing test engineering to focus on behavioral functionalities rather than complicated low level ones.

The architecture for the developed UVM environment provides a starting point for future improvements, which may include the addition of new test sequences or the improvement and extension of components, such as a more customized scoreboard. Furthermore, the extension of this testbench enables testing of a DUT made of both a UART transmitter and the equivalent UART receiver, increasing its applicability. Future studies will also focus on integrating Siemens EDA's Questa Verification IP (QVIP) into a UVM testbench. In fact, QVIP is a library of verification IP solutions that supports several industry-standard protocols and ensures flexibility for design verification.

In conclusion, this thesis activity provided hands-on experience with verification frameworks, resulting in excellent learning opportunities. In particular, it provided an opportunity for gaining competence in System Verilog, a hardware verification language, and also becoming familiar with UVM, a widely used methodology in the verification context.

## **Bibliography**

- <span id="page-52-1"></span>[1] National Instruments. *What is DO-254?* url: [https://www.ni.com/en/](https://www.ni.com/en/solutions/aerospace-defense/what-is-do-254-.html) [solutions/aerospace-defense/what-is-do-254-.html](https://www.ni.com/en/solutions/aerospace-defense/what-is-do-254-.html) (cit. on p. [1\)](#page-8-2).
- <span id="page-52-2"></span>[2] Siemens EDA. *Verification Academy*. URL: [https://verificationacademy.](https://verificationacademy.com/)  $com/$  (cit. on p. [3\)](#page-10-2).
- <span id="page-52-3"></span>[3] Slides Siemend EDA. *SystemVerilog for Verification, Student Workbook* (cit. on p. [4\)](#page-11-3).
- <span id="page-52-4"></span>[4] A. Fiergolski. «Simulation environment based on the Universal Verification Methodology». In: (Jan. 2017) (cit. on p. [5\)](#page-12-1).
- <span id="page-52-5"></span>[5] Siemens EDA Verification academy. *UVM Cookbook* (cit. on pp. [5–](#page-12-1)[7,](#page-14-2) [9\)](#page-16-4).
- <span id="page-52-6"></span>[6] Slides Siemens EDA. *SystemVerilog UVM, Student Workbook* (cit. on pp. [5,](#page-12-1) [8\)](#page-15-2).
- <span id="page-52-7"></span>[7] Chip Veirify. *UVM Tutorial*. url: [https://www.chipverify.com/uvm/uvm](https://www.chipverify.com/uvm/uvm-tutorial)[tutorial](https://www.chipverify.com/uvm/uvm-tutorial) (cit. on pp. [7,](#page-14-2) [8\)](#page-15-2).
- <span id="page-52-8"></span>[8] Verification Academy. *UVM Framework*. URL: [https://verificationacad](https://verificationacademy.com/topics/uvm-universal-verification-methodology/uvmf/uvm-framework/) [emy.com/topics/uvm-universal-verification-methodology/uvmf/uvm](https://verificationacademy.com/topics/uvm-universal-verification-methodology/uvmf/uvm-framework/)[framework/](https://verificationacademy.com/topics/uvm-universal-verification-methodology/uvmf/uvm-framework/) (cit. on p. [10\)](#page-17-1).
- <span id="page-52-9"></span>[9] Siemens EDA. *UVM Framework Users Guide*. Version 2023.3 (cit. on p. [10\)](#page-17-1).
- <span id="page-52-10"></span>[10] Siemens EDA. *UVMF YAML Reference Manual*. Version 2023.3 (cit. on pp. [12,](#page-19-1) [17\)](#page-24-3).
- <span id="page-52-0"></span>[11] Mary Grace Legaspi Eric Peña. «UART: A Hardware Communication Protocol Understanding Universal Asynchronous Receiver/Transmitter». In: (Dec. 2020) (cit. on p. [13\)](#page-20-2).